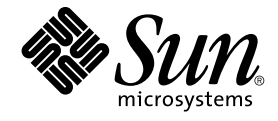

# Sun Cluster Data Service for SAP DB ガイド (Solaris OS 版)

SPARC 版

Sun Microsystems, Inc. 4150 Network Circle Santa Clara, CA 95054 U.S.A.

Part No: 819–0208–10 2004 年 9 月, Revision A

Copyright 2004 Sun Microsystems, Inc. 4150 Network Circle, Santa Clara, CA 95054 U.S.A. All rights reserved.

本製品およびそれに関連する文書は著作権法により保護されており、その使用、複製、頒布および逆コンパイルを制限するライセンスのもとにおい て頒布されます。サン・マイクロシステムズ株式会社の書面による事前の許可なく、本製品および関連する文書のいかなる部分も、いかなる方法に よっても複製することが禁じられます。

本製品の一部は、カリフォルニア大学からライセンスされている Berkeley BSD システムに基づいていることがあります。UNIX は、X/Open Company, Ltd. が独占的にライセンスしている米国ならびに他の国における登録商標です。フォント技術を含む第三者のソフトウェアは、著作権によ り保護されており、提供者からライセンスを受けているものです。

Federal Acquisitions: Commercial Software–Government Users Subject to Standard License Terms and Conditions.

本製品に含まれる HG-MinchoL、HG-MinchoL-Sun、HG-PMinchoL-Sun、HG-GothicB、HG-GothicB-Sun、および HG-PGothicB-Sun は、株式会社 リコーがリョービイマジクス株式会社からライセンス供与されたタイプフェースマスタをもとに作成されたものです。 HeiseiMin-W3H は、株式会社<br>リコーが財団法人日本規格協会からライセンス供与されたタイプフェースマスタをもとに作成されたものです。フォントとして無断複製することは 禁止されています。

Sun、Sun Microsystems、docs.sun.com、AnswerBook、AnswerBook2 は、米国およびその他の国における米国 Sun Microsystems, Inc. (以下、米国 Sun Microsystems 社とします) の商標もしくは登録商標です。

サンのロゴマークおよび Solaris は、米国 Sun Microsystems 社の登録商標です。

すべての SPARC 商標は、米国 SPARC International, Inc. のライセンスを受けて使用している同社の米国およびその他の国における商標または登録商<br>標です。SPARC 商標が付いた製品は、米国 Sun Microsystems 社が開発したアーキテクチャに基づくものです。

OPENLOOK、OpenBoot、JLE は、サン・マイクロシステムズ株式会社の登録商標です。

Wnn は、京都大学、株式会社アステック、オムロン株式会社で共同開発されたソフトウェアです。

Wnn6 は、オムロン株式会社、オムロンソフトウェア株式会社で共同開発されたソフトウェアです。© Copyright OMRON Co., Ltd. 1995-2000. All Rights Reserved. © Copyright OMRON SOFTWARE Co.,Ltd. 1995-2002 All Rights Reserved.

「ATOK」は、株式会社ジャストシステムの登録商標です。

「ATOK Server/ATOK12」は、株式会社ジャストシステムの著作物であり、「ATOK Server/ATOK12」にかかる著作権その他の権利は、株式会社 ジャストシステムおよび各権利者に帰属します。

本製品に含まれる郵便番号辞書 (7 桁/5 桁) は郵政事業庁が公開したデータを元に制作された物です (一部データの加工を行なっています)。

本製品に含まれるフェイスマーク辞書は、株式会社ビレッジセンターの許諾のもと、同社が発行する『インターネット・パソコン通信フェイスマー クガイド '98』に添付のものを使用しています。© 1997 ビレッジセンター

Unicode は、Unicode, Inc. の商標です。

本書で参照されている製品やサービスに関しては、該当する会社または組織に直接お問い合わせください。

OPEN LOOK および Sun™ Graphical User Interface は、米国 Sun Microsystems 社が自社のユーザおよびライセンス実施権者向けに開発しました。<br>米国 Sun Microsystems 社は、コンピュータ産業用のビジュアルまたはグラフィカル・ユーザインタフェースの概念の研究開発における米国 Xerox 社<br>の先駆者としての成果を認めるものです。米国 Sun Microsystems 社は米 得しており、このライセンスは米国 Sun Microsystems 社のライセンス実施権者にも適用されます。

DtComboBox ウィジェットと DtSpinBox ウィジェットのプログラムおよびドキュメントは、Interleaf, Inc. から提供されたものです。(© 1993 Interleaf, Inc.)

本書は、「現状のまま」をベースとして提供され、商品性、特定目的への適合性または第三者の権利の非侵害の黙示の保証を含みそれに限定されな い、明示的であるか課示的であるかを問わない、なんらの保証も行われないものとします。

本製品が、外国為替および外国貿易管理法 (外為法) に定められる戦略物資等 (貨物または役務) に該当する場合、本製品を輸出または日本国外へ持ち 出す際には、サン・マイクロシステムズ株式会社の事前の書面による承諾を得ることのほか、外為法および関連法規に基づく輸出手続き、また場合 によっては、米国商務省または米国所轄官庁の許可を得ることが必要です。

原典: *Sun Cluster Data Service for SAP DB Guide for Solaris OS*

Part No: 819-0049-10

Revision A

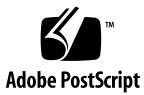

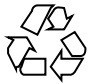

041112@10082

# 目次

[はじめに](#page-4-0) **5**

**[Sun Cluster HA for SAP DB](#page-10-0)** のインストールと構成 **11** [Sun Cluster HA for SAP DB](#page-10-0) の概要 11 Sun Cluster HA for SAP DB [のインストールおよび構成プロセスの概要](#page-11-0) 12 Sun Cluster HA for SAP DB [のインストールと構成に関する計画](#page-13-0) 14 [構成に関する要件](#page-13-0) 14 [このデータサービスのサポートされる構成](#page-14-0) 15 [構成上の考慮事項](#page-16-0) 17 [構成計画に関する質問](#page-17-0) 18 SAP DB [のインストールと構成](#page-18-0) 19 ▼ SAP DB [をインストールおよび構成するには](#page-18-0) 19 ▼ SAP DB [をクラスタで実行するには](#page-19-0) 20 SAP DB [のインストールと構成の確認](#page-21-0) 22 ▼ SAP DB [のインストールと構成を各ノードで確認するには](#page-21-0) 22 [Sun Cluster HA for SAP DB](#page-23-0) パッケージのインストール 24 [Sun Cluster HA for SAP liveCache](#page-23-0) の既存バージョンの要件 24 ▼ Web Start プログラムを使って [Sun Cluster HA for SAP DB](#page-24-0) パッケージをインス [トールするには](#page-24-0) 25 ▼ scinstall ユーティリティを使って [Sun Cluster HA for SAP DB](#page-25-0) パッケージを [インストールするには](#page-25-0) 26 [Sun Cluster HA for SAP DB](#page-26-0) で使用される HAStoragePlus リソース型の構成 27 ▼ HAStoragePlus [リソースを登録および構成するには](#page-26-0) 27 [Sun Cluster HA for SAP DB](#page-28-0) の登録と構成 29 [Sun Cluster HA for SAP DB](#page-29-0) 拡張プロパティの設定 30 root [以外のユーザーで](#page-29-0) SAP xserver を管理 30 ▼ SAP xserver [リソースを登録および構成するには](#page-29-0) 30

▼ SAP DB [リソースを登録および構成するには](#page-31-0)[Sun Cluster HA for SAP DB](#page-34-0) 障害モニターの調整 35 [障害モニターの検証間隔に影響を及ぼす諸要素](#page-35-0)[Sun Cluster HA for SAP DB](#page-35-0) 障害モニターによる検証 36 Sun Cluster HA for SAP DB [障害モニターによって検出される障害](#page-36-0)[親カーネルプロセスが異常終了した場合には](#page-37-0) SAP DB データベースインスタンス [を強制的に再起動](#page-37-0) 38 Sun Cluster HA for SAP DB [のインストールと構成の確認](#page-37-0)▼ SAP DB [障害モニターの動作を検証するには](#page-38-0)▼ SAP xserver [障害モニターの動作を検証するには](#page-39-0)SUNW.sap\_xserver [リソース型のアップグレード](#page-40-0)[新しいリソースタイプバージョンの登録に関する情報](#page-41-0)[リソースタイプの既存インスタンスの移行に関する情報](#page-41-0) 42

**[A Sun Cluster HA for SAP DB](#page-44-0)** 拡張プロパティ **45** SUNW.sapdb [拡張プロパティ](#page-44-0) 45 [SUNW.sap\\_xserver](#page-47-0) 拡張プロパティ 48

[索引](#page-50-0) **51**

# <span id="page-4-0"></span>はじめに

『*Sun Cluster Data Service for SAP DB* ガイド *(Solaris OS* 版*)*』は、Sun™ Cluster HA for SAP DB のインストールと構成について説明します。

このマニュアルは、Sun のソフトウェアとハードウェアについて幅広い知識を持って いる上級システム管理者を対象としています。販売活動のガイドとしては使用しない でください。このマニュアルを読む前に、システムの必要条件を確認し、適切な装置 とソフトウェアを購入しておく必要があります。

このマニュアルの説明を理解するためには、Solaris™ オペレーティングシステムの知 識と、Sun Cluster とともに使用されるボリューム管理ソフトウェアの知識が必要で す。

# UNIX コマンド

このマニュアルでは、Sun Cluster データサービスのインストールと構成に固有のコマ ンドについて説明します。このマニュアルでは、基本的な UNIX® コマンドの包括的 な情報や手順 (システムの停止、システムの起動、およびデバイスの構成など) につい ては説明しません。基本的な UNIX コマンドに関する情報および手順については、以 下を参照してください。

- Solaris オペレーティングシステムのオンラインドキュメント
- Solaris オペレーティングシステムのマニュアルページ
- システムに付属するその他のソフトウェアマニュアル

# 表記上の規則

このマニュアルでは、次のような字体や記号を特別な意味を持つものとして使用しま す。

表 **P–1** 表記上の規則

| 字体または記号             | 意味                                                  | 例                                                        |
|---------------------|-----------------------------------------------------|----------------------------------------------------------|
| AaBbCc123           | コマンド名、ファイル名、ディレク<br>トリ名、画面上のコンピュータ出<br>力、コード例を示します。 | .login ファイルを編集します。                                       |
|                     |                                                     | 1s -a を使用してすべてのファイル<br>を表示します。                           |
|                     |                                                     | system%                                                  |
| AaBbCc123           | ユーザーが入力する文字を、画面上<br>のコンピュータ出力と区別して示し<br>ます。         | system% su                                               |
|                     |                                                     | password:                                                |
| AaBbCc123           | 変数を示します。実際に使用する特<br>定の名前または値で置き換えます。                | ファイルを削除するには、rm<br>filename と入力します。                       |
| $\mathbb{F}_{\bot}$ | 参照する書名を示します。                                        | 『コードマネージャ・ユーザーズガ<br>イド』を参照してください。                        |
| Ēт                  | 参照する章、節、ボタンやメニュー 第5章「衝突の回避」を参照してく<br>名、強調する単語を示します。 | ださい。                                                     |
|                     |                                                     | この操作ができるのは、「スーパー<br>ユーザー」だけです。                           |
| $\sqrt{}$           | 枠で囲まれたコード例で、テキスト<br>がページ行幅を超える場合に、継続<br>を示します。      | sun% grep ' <sup>^</sup> #define \<br>XV VERSION_STRING' |

コード例は次のように表示されます。

■ C シェル

machine\_name% **command y**|**n** [*filename*]

■ C シェルのスーパーユーザー

machine\_name# **command y**|**n** [*filename*]

■ Bourne シェルおよび Korn シェル

\$ **command y**|**n** [*filename*]

■ Bourne シェルおよび Korn シェルのスーパーユーザー

# **command y**|**n** [*filename*]

[ ] は省略可能な項目を示します。上記の例は、*filename* は省略してもよいことを示し ています。

| は区切り文字 (セパレータ) です。この文字で分割されている引数のうち 1 つだけを 指定します。

キーボードのキー名は英文で、頭文字を大文字で示します (例: Shift キーを押しま す)。ただし、キーボードによっては Enter キーが Return キーの動作をします。

ダッシュ (-) は 2 つのキーを同時に押すことを示します。たとえば、Ctrl-D は Control キーを押したまま D キーを押すことを意味します。

## 関連マニュアル

関連する Sun Cluster トピックについての情報は、以下の表に示すマニュアルを参照 してください。すべての Sun Cluster マニュアルは、<http://docs.sun.com> で参照 できます。

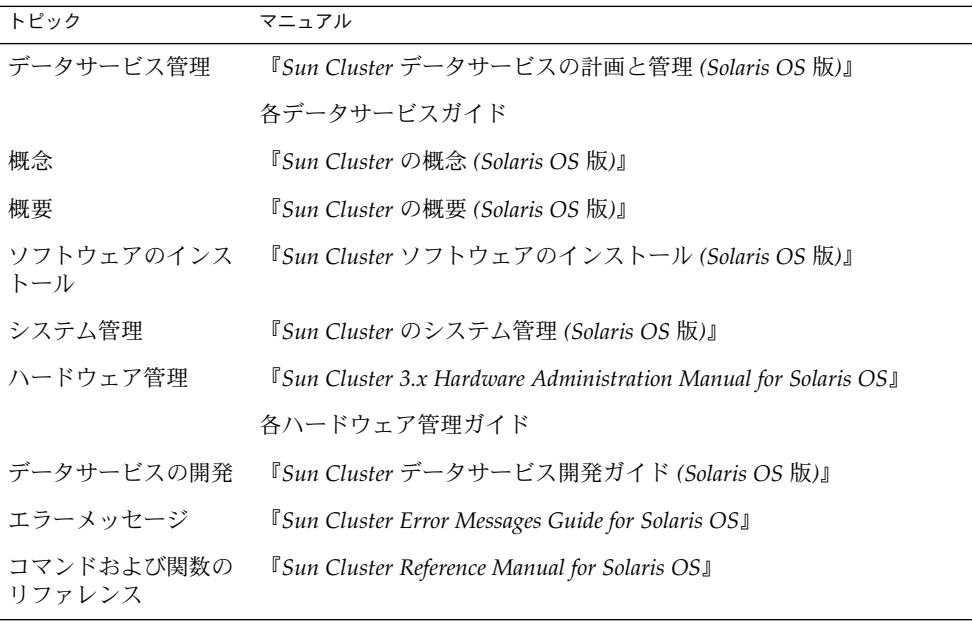

Sun Cluster の完全なマニュアルリストについては、ご使用のリリースの Sun Cluster のリリース情報 ( <http://docs.sun.com>) を参照してください。

# <span id="page-7-0"></span>関連するサン以外の Web サイトの引用

このマニュアル内で引用するサン以外の URL では、補足的な関連情報が得られま す。

注 **–** このマニュアルには、サン以外の団体/個人の Web サイトに関する情報が含まれ ています。サンは、これらのサイトあるいはリソースに関する、あるいはこれらのサ イト、リソースから利用可能であるコンテンツ、広告、製品、あるいは資料に関して 一切の責任を負いません。こうしたサイトやリソース上で、またはこれらを経由して 利用できるコンテンツ、製品、サービスを利用または信頼したことに伴って発生した (あるいは発生したと主張される) 実際の (あるいは主張される) 損害や損失について も、Sun は一切の責任を負いません。

# Sun のオンラインマニュアル

docs.sun.com では、Sun が提供しているオンラインマニュアルを参照することがで きます。マニュアルのタイトルや特定の主題などをキーワードとして、検索を行うこ ともできます。URL は、<http://docs.sun.com> です。

# ヘルプ

Sun Cluster をインストールまたは使用しているときに問題が発生した場合は、ご購入 先に連絡し、次の情報をお伝えください。

- 名前と電子メールアドレス (利用している場合)
- 会社名、住所、および電話番号
- システムのモデルとシリアル番号
- Solaris オペレーティングシステムのバージョン番号 (例: Solaris 8)
- Sun Cluster のバージョン番号(例: Sun Cluster 3.0)

サービスプロバイダのために、次のコマンドを使用して、システム上の各ノードに関 する情報を収集してください。

<span id="page-8-0"></span>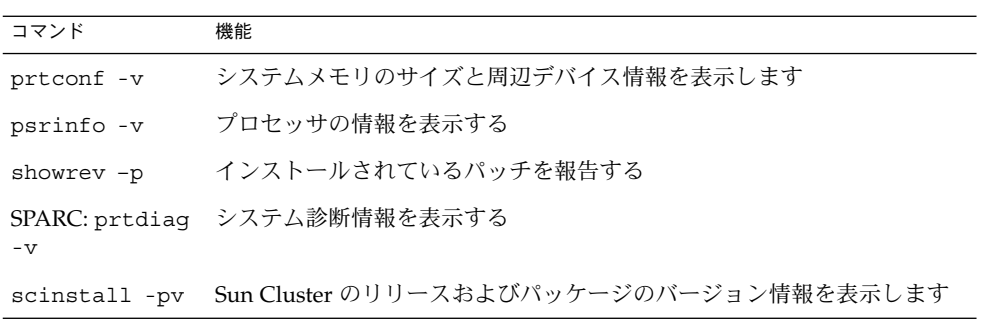

上記の情報にあわせて、/var/adm/messages ファイルの内容もご購入先にお知らせ ください。

# <span id="page-10-0"></span>Sun Cluster HA for SAP DB のインス トールと構成

この章では、Sun Cluster HA for SAP DB のインストールと構成の方法について説明 します。

この章では、次の手順について説明します。

- 19 ページの「SAP DB [をインストールおよび構成するには」](#page-18-0)
- 20 ページの「SAP DB [をクラスタで実行するには」](#page-19-0)
- 22 ページの「SAP DB [のインストールと構成を各ノードで確認するには」](#page-21-0)
- 25ページの「Web Start プログラムを使って [Sun Cluster HA for SAP DB](#page-24-0) [パッケージをインストールするには 」](#page-24-0)
- 26 ページの「 scinstall ユーティリティを使って [Sun Cluster HA for SAP DB](#page-25-0) [パッケージをインストールするには」](#page-25-0)
- 27 ページの「HAStoragePlus [リソースを登録および構成するには」](#page-26-0)
- 30 ページの「SAP xserver [リソースを登録および構成するには」](#page-29-0)
- 32 ページの「SAP DB [リソースを登録および構成するには」](#page-31-0)
- 39 ページの「SAP DB [障害モニターの動作を検証するには」](#page-38-0)
- 40ページの「 SAP xserver [障害モニターの動作を検証するには」](#page-39-0)

## Sun Cluster HA for SAP DB の概要

Sun Cluster HA for SAP DB には、SAP DB システムの単一障害点をなくす次の機能が 備わっています。

- SAP DB アプリケーションの障害監視と自動フェイルオーバー。Sun Cluster HA for SAP DB をフェイルオーバーデータサービスとして構成する必要があります。
- SAP xserver の障害監視と自動再起動。SAP xserver をスケーラブルデータサービ スとして構成する必要があります。

フェイルオーバーデータサービスとスケーラブルデータサービスの概念については、 『 *Sun Cluster* の概念 *(Solaris OS* 版*)*』を参照してください。

<span id="page-11-0"></span>SAP DB の各コンポーネントには、そのコンポーネントが Sun Cluster に組み込まれ る際にそのコンポーネントを保護するデータサービスが備わっています。次の表を参 照してください。

注 **–** SUNW.sap\_xserver リソース型に関連付けられたファイルには、Sun Cluster HA for SAP liveCache データサービスが与えられます。Sun Cluster HA for SAP liveCache データサービスは、Sun Cluster HA for SAP DB データサービスがインス トールされる時に同時にインストールされます。

表 **1** Sun Cluster データサービスによる SAP DB コンポーネントの保護

| SAP DB コンポーネント | データサービス                                                                                                    |
|----------------|----------------------------------------------------------------------------------------------------|
| <b>SAP DB</b>  | Sun Cluster HA for SAP DB                                                                                   |
|                | リソース型は sunw.sapdb です。                                                                                       |
| SAP xserver    | Sun Cluster HA for SAP liveCache                                                                            |
|                | リソース型は SUNW.sap_xserver です。                                                                                 |
| NFS ファイルシステム   | Sun Cluster HA for NFS                                                                                      |
|                | リソース型は sunw.nfs です。                                                                                         |
|                | このデータサービスについては、『 Sun Cluster Data<br>Service for Network File System (NFS) ガイド (Solaris OS<br>版)』を参照してください。 |

## Sun Cluster HA for SAP DB のインス トールおよび構成プロセスの概要

次の表は、Sun Cluster HA for SAP DB のインストールや構成に関する作業の要約 と、それらの作業の実施に必要な詳しい説明がどこにあるかを示しています。これら の作業は、表に示す順序で行う必要があります。

表 **2** Sun Cluster HA for SAP DB のインストールと構成に関する作業

| タスク                                                         | 参照先                                                                                   |
|-------------------------------------------------------------|---------------------------------------------------------------------------------------|
| Sun Cluster HA for SAP DB のインストールと<br>構成に関する計画              | 使用する SAP のマニュアル<br>『Sun Cluster データサービスの計画と管理<br>(Solaris OS 版」                       |
|                                                             | 14 ページの「Sun Cluster HA for SAP DB の<br>インストールと構成に関する計画」                               |
| SAP DB のインストールと構成                                           | 19ページの「SAP DB のインストールと構<br>成」                                                         |
| SAP DB のインストールと構成の確認                                        | 22 ページの「SAP DB のインストールと構成<br>の確認1                                                     |
| Sun Cluster HA for SAP DB パッケージのイン<br>ストール                  | 24 ページの「Sun Cluster HA for SAP DB<br>パッケージのインストール」                                    |
| Sun Cluster HA for SAP DB とともに動作する<br>HAStoragePlus リソースの構成 | 『Sun Cluster データサービスの計画と管理<br>(Solaris OS 版)』の「リソースグループと<br>ディスクデバイスグループの関係」          |
|                                                             | 『Sun Cluster データサービスの計画と管理<br>(Solaris OS 版)』の「リソースグループと<br>ディスクデバイスグループ間での起動の同<br>期」 |
|                                                             | 27 ページの「Sun Cluster HA for SAP DB で<br>使用される HAStoragePlus リソース型の構<br>成」              |
| Sun Cluster HA for SAP DB データサービスの<br>登録と構成                 | 29 ページの「Sun Cluster HA for SAP DB の<br>登録と構成」                                         |
| (任意) Sun Cluster HA for SAP DB 障害モニ<br>ターの調整                | 35 ページの「Sun Cluster HA for SAP DB 障<br>害モニターの調整」                                      |
| (任意)代替プロジェクト識別子 (ID) の使用                                    | 『Sun Cluster の概念 (Solaris OS 版)<br>』の「データサービスプロジェクトの構成」                               |
| Sun Cluster HA for SAP DB のインストールと<br>構成の確認                 | 38 ページの「Sun Cluster HA for SAP DB の<br>インストールと構成の確認」                                  |
| (任意) SUNW.sap xserver リソース型の<br>アップグレード                     | 41 ページの「SUNW.sap xserver リソース<br>型のアップグレード」                                           |

# <span id="page-13-0"></span>Sun Cluster HA for SAP DB のインス トールと構成に関する計画

ここでは、Sun Cluster HA for SAP DB のインストールと構成の計画について説明し ます。

注 **–** 次に進む前に、使用する SAP DB のマニュアルを参照して、構成の制約や要件 (Sun Cluster ソフトウェアによる制約や要件以外のもの) がないか調べてください。 Sun Cluster ソフトウェアによる制約については、Sun Cluster のマニュアルを参照し てください。

## 構成に関する要件

ここで説明する構成の制約は Sun Cluster HA for SAP DB だけに適用されます。

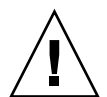

注意 **–** これらの要件を満たしていないデータサービス構成は、サポートされない場合 があります。

すべてのデータサービスに適用される要件については、『*Sun Cluster* データサービス の計画と管理 *(Solaris OS* 版*)*』の「Sun Cluster データサービス構成のガイドライン」 を参照してください。

### SAP DB ソフトウェアのバージョン要件

SAP DB バージョン 7.4 またはそれと互換性のあるバージョンを使用してください。

### Sun Cluster HA for SAP DB の構成要件

Sun Cluster HA for SAP DB は、フェイルオーバーデータサービスとして構成する必 要があります。Sun Cluster HA for SAP DB をスケーラブルデータサービスとして構 成することはできません。詳細は、次の項目を参照してください。

- 20 ページの「SAP DB [をクラスタで実行するには」](#page-19-0)
- 32 ページの「SAP DB [リソースを登録および構成するには」](#page-31-0)

### <span id="page-14-0"></span>SAP xserver 構成要件

クラスタアプリケーションから Sun Cluster HA for SAP DB にアクセスするために は、SAP xserver を使用する必要があります。SAP xserver をスケーラブルデータサー ビスとして構成してください。つまり、SAP xserver をフェイルオーバーデータサー ビスとして構成しないでください。

SAP DB リソースがフェイルオーバーされ得るすべてのノードで SAP xserver が起動 するように SAP xserver を構成します。この構成を実装するためには、SAP xserver リソースグループのノードリストに、SAP DB リソースグループのノードリストにあ るすべてのノードが含まれていなければなりません。詳細については、30 [ページ](#page-29-0) の「SAP xserver [リソースを登録および構成するには」を](#page-29-0)参照してください。

## このデータサービスのサポートされる構成

Sun Cluster HA for SAP DB データサービスは、14 [ページの「構成に関する要件」に](#page-13-0) 示す要件を満たす構成をサポートします。

SAP DB をほかの高可用性 SAP アプリケーションとともに使用する場合は、これらの アプリケーション用にも Sun Cluster データサービスを構成する必要があります。詳 細は、次の表を参照してください。

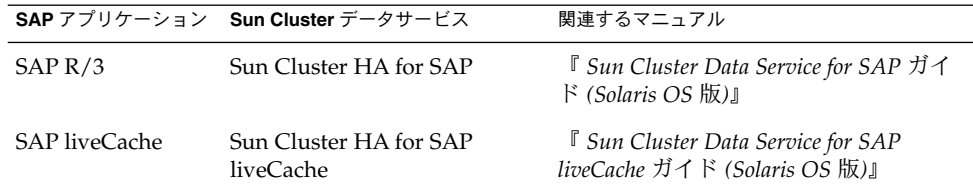

以下の各例は、Sun Cluster HA for SAP DB のサポートされる構成を示しています。

- 2 ノードクラスタ構成
- SAP R/3 が動作する 4 ノードクラスタ構成
- SAP R/3 と SAP liveCache が動作する 4 ノードクラスタ構成

注 **–** Sun Cluster HA for SAP DBで は、これ以外の構成がサポートされる場合がありま す。そのような構成については、担当の Sun サービスプロバイダに問い合わせてくだ さい。

例 **1** 2 ノード構成

この例は、クラスタアプリケーションが SAP xserver を通して SAP DB リソースにア クセスする 2 ノード構成の場合です。この構成の特性は次のとおりです。

■ SAP DB リソースがフェイルオーバーデータサービスとして構成されている。

例 **1** 2 ノード構成 *(*続き*)*

■ SAP xserver リソースがスケーラブルデータサービスとして構成されている。

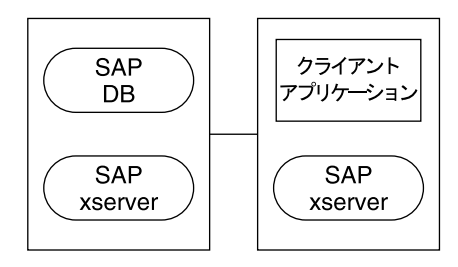

例 **2** 4 ノード構成と SAP R/3

この例は、SAP DB と SAP R/3 が動作する 4 ノード構成の場合です。この構成は、複 数の Advanced Planner & Optimizer (APO) アプリケーションサービスを使用しま す。この構成の特性は次のとおりです。

- SAP APO Central Instance (CI) リソースがフェイルオーバーデータサービスとして 構成されている。
- SAP DB リソースがフェイルオーバーデータサービスとして構成されている。
- SAP xserver リソースがスケーラブルデータサービスとして構成されている。
- APO アプリケーションサーバー (APP) リソースがスケーラブルデータサービスと して構成されている。

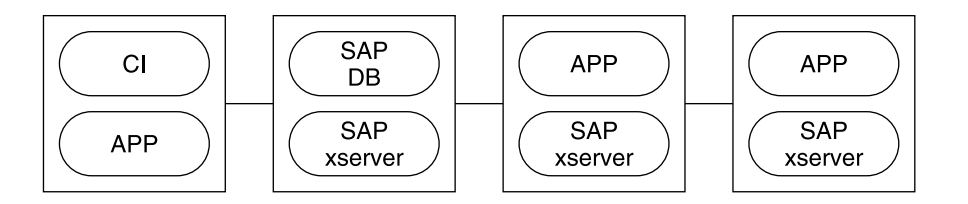

例 **3** SAP R/3 と SAP liveCache が動作する 4 ノード構成

この例は、SAP DB と SAP R/3 および SAP liveCache が動作する 4 ノード構成の場合 です。この構成は、複数の APO アプリケーションサーバーを使用します。この構成 の特性は次のとおりです。

- SAP APO CI リソースがフェイルオーバーデータサービスとして構成されている。
- SAP DB リソースがフェイルオーバーデータサービスとして構成されている。
- SAP xserver リソースがスケーラブルデータサービスとして構成されている。
- APP リソースがスケーラブルデータサービスとして構成されている。
- **16** Sun Cluster Data Service for SAP DB ガイド (Solaris OS 版) 2004 年 9 月, Revision A

<span id="page-16-0"></span>例 **3** SAP R/3 と SAP liveCache が動作する 4 ノード構成 *(*続き*)*

■ SAP liveCache リソースがフェイルオーバーデータサービスとして構成されてい る。

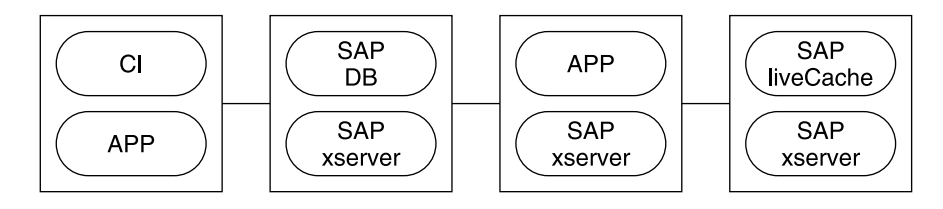

## 構成上の考慮事項

Sun Cluster HA for SAP DB のインストールと構成では、構成に関する以下の点を考 慮する必要があります。

### SAP DB アプリケーションのデバイスグループ

SAP DB アプリケーションのデバイスグループは、次のように作成されていなければ なりません。

- SAP DB をそれ専用の広域デバイスグループにインストールする。詳細について は、19 ページの「SAP DB [のインストールと構成」を](#page-18-0)参照してください。このよ うに SAP DB のデバイスグループを別にすることによって、SAP DB リソースは、 SAP DB の HAStoragePlus リソースだけに依存することが可能になります。
- SAP DB がインストールされている広域デバイスグループのHAStoragePlus リ ソースを作成する。詳細については、27 ページの「[Sun Cluster HA for SAP DB](#page-26-0) で使用される HAStoragePlus [リソース型の構成」を](#page-26-0)参照してください。
- SAP DB のリソースは、SAP DB がインストールされている広域デバイスグループ の HAStoragePlus リソースに常に依存する。 詳細については、29 [ページ](#page-28-0) の「[Sun Cluster HA for SAP DB](#page-28-0) の登録と構成」を参照してください。

## SAP DB アプリケーションが SAP xserver に依存

SAP xserver が動作しているノードだけで SAP DB が起動するように SAP DB を構成 します。この構成を実装するためには、リソースとリソースグループを次のように構 成する必要があります。

- SAP DB のリソースが SAP xserver のリソースに依存している。
- SAP DB リソースグループの上に、SAP xserver リソースグループに対する強いポ ジティブアフィニティを作成する。

<span id="page-17-0"></span>詳細については、29 ページの「[Sun Cluster HA for SAP DB](#page-28-0) の登録と構成」を参照し てください。

## root 以外のユーザーによる SAP xserver の管理

root 以外のユーザーで SAP xserver を管理したい場合があります。その場合には、 ユーザーの作成と定義を次のように行います。

- そのユーザーを、SAP xserver をマスターするすべてのクラスタノードに作成す る。
- そのユーザーを Sun Cluster HA for SAP DB の登録と構成を行う際に定義する。詳 細については、29 ページの「[Sun Cluster HA for SAP DB](#page-28-0) の登録と構成」を参照 してください。

### 構成計画に関する質問

Sun Cluster HA for SAP DB のインストールと構成の計画に入る前に、次の質問に答 えてください。答えは、『*Sun Cluster* データサービスの計画と管理 *(Solaris OS* 版*)* 』の「構成のワークシート」に記載されているデータサービスワークシートに記入し ます。

- SAP DB アプリケーションリソースのリソースグループや、SAP DB リソースの論 理ホスト名のリソースグループとしてどれを使用しますか。 この質問の回答は、20 ページの「SAP DB [をクラスタで実行するには」の](#page-19-0)手順を 実行する際に使用されます。
- SAP DB リソースの論理ホスト名は何ですか。クラスタは、この論理ホスト名を通 してデータサービスにアクセスします。

この質問の回答は、次の手順を行うときに必要になります。

- 19 ページの「SAP DB [をインストールおよび構成するには」](#page-18-0)
- 20 ページの「SAP DB [をクラスタで実行するには」](#page-19-0)
- システム構成ファイルをどこに置きますか。

クラスタファイルシステムの代わりにローカルファイルシステムを使用することの 長所と短所については、『*Sun Cluster* データサービスの計画と管理 *(Solaris OS* 版*)* 』を参照してください。

# <span id="page-18-0"></span>SAP DB のインストールと構成

Sun Cluster HA for SAP DB を使って SAP DB を高可用性にするためには、追加のイ ンストール操作と構成操作を行う必要があります。これらの操作は、SAP DB の標準 的なインストールと標準的な構成を補足するものです。

標準的なインストールでは、SAP DB が物理ホスト名でインストールされます。SAP DB をクラスタで実行するためには、SAP DB を、論理ホスト名を使用するように変更 する必要があります。

SAP DB の標準的なインストールと標準的な構成については、次のマニュアルを参照 してください。

- SAP DB を SAP R/3 で使用する場合は、SAP DB が動作する SAP R/3 のインス トールと構成について SAP R/3 のマニュアルを参照してください。
- SAP DB を SAP R/3 とは別に使用する場合は、SAP DB のマニュアルを参照して ください。

## ▼ SAP DB をインストールおよび構成するには

- **1.** クラスタの **1** つのノードに **SAP DB** ソフトウェアをインストールします。 SAP DB は、独自の広域デバイスグループにインストールする必要があります。
- **2. SAP DB** の標準的な構成を行います。
- **3. .XUSER.62** ファイルを、**SAP DB** インスタンスを管理するオペレーティングシス テム **(OS)** ユーザーのホームディレクトリに作成します。
	- **a. SAP DB** データベースインスタンスを管理するデータベースユーザーの情報が 含まれていテキストファイルを作成します。 このファイルの内容については、SAP DB のマニュアルを参照してください。 データベースが動作するサーバーの名前として、18 [ページの「構成計画に関す](#page-17-0) [る質問」で](#page-17-0)指定した SAP DB リソースの論理ホスト名を指定します。 このファイルの内容の例[を例](#page-19-0) 4 に示します。
	- **b.** 手順 **a** で作成したテキストファイルから **.XUSER.62** ファイルを生成します。 これを実行するには SAP DB の xuser コマンドを使用します。

# **xuser -b** *user-info-file*

-b *user-info-file* .XUSER.62 ファイルの生成に使用するテキストファイルを 指定します。

**4. /usr/spool/sql** ディレクトリとその内容を、**SAP DB** がインストールされてい るノードから、**SAP DB** と **SAP xserver** のリソースを実行するすべてのノードに コピーします。

<span id="page-19-0"></span>すべてのノードのディレクトリとその内容を同じオーナーが所有するようにするた めに、tar(1) コマンドと rsh(1) コマンドを使用します。

- # **tar cfB /usr/spool/sql | rsh** *destination* **tar xfB -**
- *destination* /usr/spool/sql ディレクトリとその内容をコピーする先のノー ドを指定します。

次の図は、SAP DB インスタンスを管理するデータベースユーザーの情報が含まれて いるテキストファイルの例です。

例 **4** SAP DB インスタンスを管理するデータベースユーザーの情報

DEFAULT dbm dbm TST srvr-1 空白 空白 -1 -1 *blank line*

この例は、SAP DB インスタンスを管理するデータベースユーザーに関して次の情報 を指定しています。

- XUSER データのこの組み合わせを指すユーザーキーとして DEFAULT を使用しま す。
- データベースユーザーのユーザー名とパスワードはともに dbm です。
- SAP DB インスタンスの名前は TST です。
- SAP DB リソースの論理ホスト名は srvr-1 です。
- 構造化照会言語 (SQL) モードは指定されていません。
- SAP DB インスタンスのデフォルトのタイムアウト値が使用されます。
- SAP DB インスタンスのデフォルトの分離レベルが使用されます。

詳細は、SAP DB のマニュアルを参照してください。

## ▼ SAP DB をクラスタで実行するには

**1. SAP DB** アプリケーションリソースと **SAP DB** リソースの論理ホスト名を含む フェイルオーバーリソースグループを作成します。 リソースグループには、18 [ページの「構成計画に関する質問」](#page-17-0) の質問で回答した リソースグループを使用します。

# **scrgadm -a -g** *sapdb-rg*[ **-h** *nodelist*]

-a 新しい構成を追加します。

-g *sapdb-rg* 作成するリソースグループの名前は *sapdb-rg* です。

- <span id="page-20-0"></span>-h *nodelist* このリソースグループをオンラインにできるノードをコマンドで 区切って指定します。このようなノードリストの指定は任意で す。ノードリストを省略すると、リソースグループはどのクラス タノードでもオンライン化可能です。
- **2.** 使用するすべてのネットワークリソースが、使用するネームサービスデータベース に追加されているか確認します。
- **3.** 論理ホスト名リソースを[、手順](#page-19-0) **1** で作成したフェイルオーバーリソースグループに 追加します。
	- # **scrgadm -a -L -g** *sapdb-rg* **-l** *sapdb-logical-hostname*[ **-n** *netiflist*]
	- -a

新しい構成を追加します。

 $-$ T

論理ホスト名リソースを追加します。

- -g *sapdb-rg*
- 論理ホスト名リソースを[、手順](#page-19-0) 1 で作成したフェイルオーバーリソースグルー プに追加します。
- -l *sapdb-logical-hostname*

データベースを実行するサーバーの論理ホスト名を指定します。このホスト名 は、18 [ページの「構成計画に関する質問」で](#page-17-0)指定した SAP DB リソースの論理 ホスト名でなければなりません。

-n *netiflist*

ネットワークインタフェースをコンマで区切って指定します。このネットワー クインタフェースのリストには、ノードリストで指定した (このリソースグルー プの) すべてのノードが含まれていなければなりません。このようなネットワー クインタフェースリストの指定は任意です。このリストを省略すると、各ノー ドは、ホスト名リストで特定されるサブネット上のネットワークインタフェー スを発見しようとします。

**4.** [手順](#page-19-0) **1**で作成したリソースグループを有効にします。

# **scswitch -Z -g** *sapdb-rg*

- -Z リソースグループを MANAGED 状態に移行してからオンラインにし ます。
- -g *sapdb-rg* [手順](#page-19-0) 1で作成したリソースグループを MANAGED 状態に移行してか らオンラインにします。

例 **5** SAP DB をクラスタで実行できるようにする

この例では、SAP DB をクラスタで実行できるようにするためのコマンドを示しま す。これらのコマンドは 1 つのクラスタノードでのみ実行されます。

1. 次のコマンドでは、SAP DB アプリケーションリソースと SAP DB リソースの論理 ホスト名を含むフェイルオーバーリソースグループを作成します。リソースグルー プの名前は sapdbrg です。sapdbrg リソースグループは、すべてのクラスタ

<span id="page-21-0"></span>例 **5** SAP DB をクラスタで実行できるようにする *(*続き*)*

ノードでオンラインにすることができます。

- # **scrgadm -a -g sapdbrg**
- 2. 次のコマンドでは、論理ホスト名リソースを sapdbrg リソースグループに追加し ます。データベースを実行するサーバーの論理ホスト名は srvr-1 です。 sapdbrg リソースグループがオンラインになると、各ノードは、ホスト名リスト で特定されるサブネット上のネットワークインタフェースを発見しようとします。
	- # **scrgadm -a -L -g sapdbrg -l srvr-1**
- 3. 次のコマンドでは、sapdbrg リソースグループを MANAGED 状態にしてからオン ラインにします。
	- # **scswitch -Z -g sapdbrg**

# SAP DB のインストールと構成の確認

Sun Cluster HA for SAP DB パッケージをインストールする前に、SAP DB ソフト ウェアがすでにインストールされ、クラスタで動作するように構成されていることを 確認してください。ただし、これによって、SAP DB アプリケーションが高可用性で あることを確認するものではありません。Sun Cluster HA for SAP DB データサービ スはまだインストールされていないからです。

▼ SAP DB のインストールと構成を各ノードで確認す るには

この手順を、SAP DB リソースグループをマスターできる各ノードで行ってくださ い。

- **1. SAP DB** リソースグループをマスターできるノードにスーパーユーザーとしてログ インします。
- **2. SAP DB** リソースグループを、手順 **1** でログインしたノードに切り替えます。

# **scswitch -z -g** *sapdb-rg* **-h** *node*

- -z リソースグループをマスターするノードを切り替えます。
- -g *sapdb-rg* SAP DB リソースグループを別のノードに切り替えます。
- **22** Sun Cluster Data Service for SAP DB ガイド (Solaris OS 版) 2004 年 9 月, Revision A

-h *node* SAP DB リソースグループを切り替える先のノードを指定します。

- <span id="page-22-0"></span>**3. SAP DB** データベースの起動と停止ができるか確認します。
	- **a. SAP DB** データベースを管理する **OS** ユーザーになります。

# **su -** *os-sapdb-adm-user*

- *os-sapdb-adm-user* SAP DB データベースを管理する OS ユーザーの UNIX ユーザー識別子を指定します。このユーザーのホーム ディレクトリには、SAP DB のインストールおよび構成中 に作成された .XUSER.62 ファイルがあります。詳細につ いては、19 ページの「SAP DB [のインストールと構成」を](#page-18-0) 参照してください。DB\_User 拡張プロパティを設定する ときに、このユーザーを指定する必要があります [\(32](#page-31-0) ページの「SAP DB [リソースを登録および構成するには」](#page-31-0) を参照)。
- **b. SAP xserver** を起動します。

# **x\_server start**

- **c.** [手順](#page-21-0) **1** でログインしたノードで **SAP DB** データベースインスタンスを手動で起 動します。
	- # **dbmcli -U** *sapdb-adm-key* **db\_online**
	- -U *sapdb-adm-key* dbmcli コマンドを、SAP DB インスタンスを管理する データベースユーザーのユーザーキーを使って実行しま す。このユーザーキーは、SAP DB のインストールと構成 の間に作成されたものです。詳細については、19 [ページ](#page-18-0) の「SAP DB [のインストールと構成」を](#page-18-0)参照してくださ い。User Key 拡張プロパティを設定するときに、この ユーザーキーを指定する必要があります (32 [ページ](#page-31-0) の「SAP DB [リソースを登録および構成するには」を](#page-31-0)参 照)。
- **d. SAP DB** データベースインスタンスが起動されていることを確認します。
- **e. SAP DB** データベースインスタンスを手動で停止します。
	- # **dbmcli -U** *sapdb-adm-key* **db\_offline**
	- -U *sapdb-adm-key* 手順 c でデータベースを起動する際に使用したユーザー キーを使って dbmcli コマンドを実行します。
- **f. SAP DB** データベースインスタンスが停止されていることを確認します。

## <span id="page-23-0"></span>Sun Cluster HA for SAP DB パッケージ のインストール

Sun Cluster の初回のインストール時に Sun Cluster HA for SAP DB パッケージをイン ストールしなかった場合は、この手順でパッケージをインストールしてください。こ の手順は、Sun Cluster HA for SAP DB パッケージをインストールする各クラスタ ノード上で個別に実行します。この手順の実行には、Sun Java Enterprise System Accessory CD Volume 3 が必要です。

複数のデータサービスを同時にインストールする場合は、『*Sun Cluster* ソフトウェア のインストール *(Solaris OS* 版*)*』の「ソフトウェアのインストール」に記載されてい る手順を実行してください。

次のいずれかのインストールツールを使用して、Sun Cluster HA for SAP DB パッケージをインストールします。

- Web Start プログラム
- scinstall ユーティリティー

注 **–** Web Start プログラムは、Sun Cluster 3.1 Data Services 10/03 より前のリリースで は使用できません。

## Sun Cluster HA for SAP liveCache の既存バー ジョンの要件

SUNW.sap\_xserver リソース型に対応付けられたファイルは、Sun Cluster HA for SAP liveCache データサービスと共に提供されます。インストールツールは、Sun Cluster HA for SAP DBデータサービスがインストールされる際に Sun Cluster HA for SAP liveCache データサービスをインストールします。

使用している Sun Cluster HA for SAP liveCache のバージョンが下記リストのどれか である場合は、Sun Cluster HA for SAP DB データサービスをインストールする「前 に」これを Sun Cluster HA for SAP liveCache の 3.1 4/04 にアップグレードする必要 があります。

- バージョン 3.05/02 非同期リリース
- バージョン 3.15/03
- バージョン 3.1 10/03

<span id="page-24-0"></span>Sun Cluster ソフトウェアのアップグレード方法については、『*Sun Cluster* ソフト ウェアのインストール *(Solaris OS* 版*)*』の「Sun Cluster ソフトウェアのアップグレー ド」を参照してください。

## ▼ Web Start プログラムを使って Sun Cluster HA for SAP DB パッケージをインストールするには

Web Start プログラムは、コマンド行インタフェース (CLI) またはグラフィカルユー ザーインタフェース (GUI) を使用して実行できます。CLI と GUI での作業の内容と手 順はほとんど同じです。Web Start プログラムの詳細は、installer(1M) のマ ニュアルページを参照してください。

- **1. Sun Cluster HA for SAP DB** パッケージをインストールするクラスタノード上 で、スーパーユーザーになります。
- **2. (**省略可能**) Web Start** プログラムを **GUI** で実行する場合は、必ず **DISPLAY** 環境変 数を設定します。
- **3. CD-ROM** ドライブに **Sun Java Enterprise System Accessory CD Volume 3** を挿 入します。

ボリューム管理デーモン vold(1M) が実行されており、CD-ROM デバイスを管理 するように構成されている場合は、デーモンによって CD-ROM が自動的に /cdrom/cdrom0 ディレクトリにマウントされます。

**4. CD-ROM** の **Sun Cluster HA for SAP DB** コンポーネントディレクトリに切り替 えます。

Sun Cluster HA for SAP DB データサービスの Web Start プログラムは、この ディレクトリに入っています。

# **cd /cdrom/cdrom0/\ components/SunCluster\_HA\_SAPDB\_1.0**

**5. Web Start** プログラムを起動します。

# **./installer**

- **6.** プロンプトが表示されたなら、インストールの種類を選択します。
	- C ロケールのみをインストールする場合は、Typical を選択します。
	- ほかのロケールをインストールする場合は、Custom を選択します。
- **7.** 表示される手順に従って、ノードに **Sun Cluster HA for SAP DB** パッケージをイ ンストールします。

インストールが終了すると、Web Start プログラムのインストールサマリが出力さ れます。このサマリーを使用して、インストール時に Web Start によって作成され たログを確認できます。これらのログは、/var/sadm/install/logs ディレク トリにあります。

- <span id="page-25-0"></span>**8. Web Start** プログラムを終了します。
- **9. CD-ROM** ドライブから **Sun Java Enterprise System Accessory CD Volume 3** を 取り出します。
	- **a. CD-ROM** が使用されないように、**CD-ROM** 上のディレクトリ以外に移動しま す。
	- **b. CD-ROM** を取り出します。

# **eject cdrom**

### 次に進む手順

27 ページの「[Sun Cluster HA for SAP DB](#page-26-0) で使用される HAStoragePlus リソース [型の構成」](#page-26-0) に進みます。

- ▼ scinstall ユーティリティを使って Sun Cluster HA for SAP DB パッケージをインストールするに は
	- **1. CD-ROM** ドライブに **Sun Java Enterprise System Accessory CD Volume 3** を挿 入します。
	- **2.** オプションは指定せずに、**scinstall** ユーティリティーを実行します。 scinstall ユーティリティーが対話型モードで起動します。
	- **3.** メニューオプション「**Add Support for New Data Service to This Cluster Node**」 を選択します。 scinstall ユーティリティーにより、ほかの情報を入力するためのプロンプトが 表示されます。
	- **4. Sun Java Enterprise System Accessory CD Volume 3** のパスを指定します。 ユーティリティーはこの CD をデータサービス CD-ROM として示します。
	- **5.** インストールするデータサービスを指定します。 選択したデータサービスが scinstall ユーティリティによって示され、選択を確 定するように求められます。
	- **6. scinstall** ユーティリティーを終了します。
	- **7.** ドライブから **CD** を取り出します。
- **26** Sun Cluster Data Service for SAP DB ガイド (Solaris OS 版) 2004 年 9 月, Revision A

### <span id="page-26-0"></span>次に進む手順

27 ページの「Sun Cluster HA for SAP DB で使用される HAStoragePlus リソース 型の構成」 に進みます。

## Sun Cluster HA for SAP DB で使用され る HAStoragePlus リソース型の構成

SAP DB データベースの可用性を最大限に高めるためには、SAP DB データベースイ ンスタンスが起動される前に、 Sun Cluster HA for SAP DB のために必要となるリ ソースが使用可能でなければなりません。たとえば、SAP DB 実行時環境のプログラ ムやライブラリが格納されているファイルシステムはこのようなリソースの例です。 このようなリソースを確保するためには、Sun Cluster HA for SAP DB で使用する HAStoragePlus リソース型を構成する必要があります。

リソースグループとディスクデバイスグループの関係については、『*Sun Cluster* デー タサービスの計画と管理 *(Solaris OS* 版*)*』の「リソースグループとディスクデバイス グループの関係」を参照してください。

Sun Cluster HA for SAP DB で使用する HAStoragePlus リソース型を構成するため には、次の操作が必要です。

- リソース型とディスクデバイスグループの起動を同期化する。これについては、 『*Sun Cluster* データサービスの計画と管理 *(Solaris OS* 版*)*』の「リソースグループ とディスクデバイスグループ間での起動と同期」を参照してください。
- HAStoragePlus リソースの登録と構成を行う。
- HAStoragePlus リソースを登録および構成する には
	- **1. SUNW.HAStoragePlus** というリソース型を登録します。

```
# scrgadm -a -t SUNW.HAStoragePlus
```
**2. SAP DB** がインストールされている広域デバイスグループの **HAStoragePlus** リ ソースを作成します。

```
このリソースを SAP DB リソースグループに作成します。このリソースは、この
リソース用に定義されているすべての広域デバイスに対してアフィニティスイッチ
オーバーを行う必要があります。
```

```
# scrgadm -a -j hsp-resource -g sapdb-rg
  -t SUNW.HAStoragePlus -x filesystemmountpoints=mountpoint-list
  -x globaldevicepaths=sapdb-device-group -x affinityon=TRUE
  -a
    新しい構成を追加します。
  -j hsp-resource
    作成するリソースの名前は hsp-resource です。
  -g sapdb-rg
    このリソースを SAP DB リソースグループに追加します。
  -t SUNW.HAStoragePlus
    このリソースは、SUNW.HAStoragePlus リソース型のインスタンスです。
  -x filesystemmountpoints= mountpoint-list
    ファイルシステムの有効なマウントポイントを列挙します。詳細については、
    SUNW.HAStoragePlus(5) のマニュアルページを参照してください。
  -x globaldevicepaths= sapdb-device-group
    SAP DB ソフトウェアがインストールされている広域デバイスグループの名前
    を指定します。
  -x affinityon=TRUE
    このリソースは、このリソース用に定義されているすべての広域デバイスに対
    してアフィニティスイッチオーバーを行います。
3. 手順 2 で作成した HAStoragePlus リソースを有効にします。
  # scswitch -ej hsp-resource
  -ej hsp-resource 手順 2 で作成した HAStoragePlus リソースを有効にしま
```

```
す。
```

```
例 6 HAStoragePlus リソースの作成
```

```
# scrgadm -a -j hsprs -g sapdbrg
-t SUNW.HAStoragePlus -x filesystemmountpoints=/global/sapdbdata
-x globaldevicepaths=sapdbdg -x affinityon=TRUE
```
この例で作成される SUNW.HAStoragePlus リソースは、次の特性を持っています。

- このリソースの名前は hsprs です。
- このリソースは、 sapdbrg という名前のリソースグループのメンバーです。この リソースグループの作成については[、例](#page-20-0) 5 を参照してください。
- このリソースは、SUNW.HAStoragePlus リソース型のインスタンスです。この 例には、このリソース型の登録はありません。
- このファイルシステムのマウントポイントは /global/sapdbdata です。

```
28 Sun Cluster Data Service for SAP DB ガイド (Solaris OS 版) • 2004 年 9 月, Revision A
```
<span id="page-28-0"></span>例 **6** HAStoragePlus リソースの作成 *(*続き*)*

- SAP DB ソフトウェアは、sapdbdg という名前の広域デバイスグループにインス トールされています。
- hsprs リソースは、このリソース用に定義されているすべての広域デバイスに対 してアフィニティスイッチーバーを行います。

### 次に進む手順

29 ページの「Sun Cluster HA for SAP DB の登録と構成」 に進みます。

## Sun Cluster HA for SAP DB の登録と構 成

Sun Cluster HA for SAP DB を使って SAP DB を高可用性にするためには、Sun Cluster データサービスを次のように構成する必要があります。

- SAP xserver をスケーラブルデータサービスとして構成してください。
- Sun Cluster HA for SAP DB は、フェイルオーバーデータサービスとして構成する 必要があります。

この手順を行う前に、Sun Cluster HA for SAP DB データサービスパッケージがイン ストールされていることを確認してください。

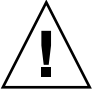

注意 **–** 1 つの SAP xserver が複数の SAP DB インスタンスをサポートします。さら に、SAP liveCache が使用されていれば、クラスタの複数の SAP liveCache インスタ ンスをサポートします。したがって、同じクラスタに複数の SAP xserver リソースを 構成しないでください。同じクラスタで複数の SAP xserver リソースを使用すると、 それらのリソース間で衝突が生じます。このような衝突が発生すると、あらゆる SAP xserver リソースが利用できなくなります。SAP xserver を繰り返し起動しようとして も、その試みは失敗します。Address already in use (アドレスがすでに使用さ れている) というエラーメッセージが表示されます。

## <span id="page-29-0"></span>Sun Cluster HA for SAP DB 拡張プロパティの設定

以下の各項ではリソースの登録と構成について説明します。これらの説明は、設定が 必要な Sun Cluster HA for SAP DB の拡張プロパティに限られています。Sun Cluster HA for SAP DB のすべての拡張プロパティについては[、付録](#page-44-0) A を参照してくださ い。拡張プロパティの中には動的に変更できるものがあります。ただし、それ以外の 拡張プロパティは、リソースを作成するか無効にするときにしか更新できません。 「調整可能」の欄には、そのプロパティをいつ変更できるかが示されています。

リソースの拡張プロパティを設定する際には、リソースを作成または変更する scrgadm(1M) コマンドに次のオプションを指定する必要があります。

**-x** *property***=***value*

-x *property* 設定する拡張プロパティを指定します。

*value* 設定する拡張プロパティの値を指定します。

リソースを作成した後でリソースを構成する場合は、『*Sun Cluster* データサービスの 計画と管理 *(Solaris OS* 版*)*』のデータサービスリソースの管理」に示されている手順 を使用します。

## root 以外のユーザーで SAP xserver を管理

root 以外のユーザーで SAP xserver を管理したい場合があります。その場合には、 ユーザーの作成と定義を次のように行います。

- そのユーザーを、SAP xserver をマスターするすべてのクラスタノードに作成す る。
- そのユーザーを、SAP xserver の登録と構成を行う際に定義する。SAP xserver を 管理するユーザーを定義する場合は、SAP xserver リソースを作成する際に Xserver User 拡張プロパティを設定する必要があります。Xserver User 拡張 プロパティについては、48 ページの「[SUNW.sap\\_xserver](#page-47-0) 拡張プロパティ」を 参照してください。

## ▼ SAP xserver リソースを登録および構成するには

- **1.** クラスタノード上にインストールするクラスタノード上でスーパーユーザーになり ます。
- **2. SUNW.sap\_xserver** リソース型を登録します。

# **scrgadm -a -t SUNW.sap\_xserver**

- **3. SAP xserver** リソースのスケーラブルリソースグループを作成します。
- **30** Sun Cluster Data Service for SAP DB ガイド (Solaris OS 版) 2004 年 9 月, Revision A

<span id="page-30-0"></span>SAP DB リソースがフェイルオーバー可能なすべてのノードで SAP xserver を起動 できるように SAP xserver を構成します。この構成を実装するためには、SAP xserver リソースグループのノードリストに、SAP DB リソースグループのノード リストにあるすべてのノードが含まれていなければなりません。このリソースグ ループは、20 ページの「SAP DB [をクラスタで実行するには」](#page-19-0) という手順の実行 時に作成されます。

# **scrgadm -a -g** *xserver-rg*

**-y Maximum\_primaries=***nodes-in-sapdb-rg*

**-y Desired\_primaries=***nodes-in-sapdb-rg*

- **-h** *nodelist*
- -a

新しい構成を追加します。

-g *xserver-rg*

作成するリソースグループの名前は *xserver-rg* です。

-y Maximum\_primaries= *nodes-in-sapdb-rg*

SAP xserver リソースを最大いくつのノードで起動できるかを指定します。この 数は、SAP DB リソースグループのノードリストに指定されているノードの数 と同じです。Desired\_primaries プロパティにもこれと同じ数を指定する必 要があります。

-y Desired\_primaries= *nodes-in-sapdb-rg*

SAP xserver リソースをいくつのノードで起動すべきかを指定します。この数 は、SAP DB リソースグループのノードリストに指定されているノードの数と 同じです。Maximum\_primaries プロパティにもこれと同じ数を指定する必要 があります。

-h *nodelist*

このリソースグループをオンラインにできるノードをコマンドで区切って指定 します。このノードリストには、SAP DB リソースグループのノードリストに 指定されているすべてのノードが含まれていなければなりません。

**4.** [手順](#page-29-0) **3** で作成したリソースグループに **SAP xserver** リソースを作成します。

```
# scrgadm -a -j xserver-resource -g xserver-rg -t SUNW.sap_xserver
```
-a

新しい構成を追加します。

-j *xserver-resource*

作成するリソースの名前は *xserver-resource* です。

-g *xserver-rg*

- このリソースを[、手順](#page-29-0) 3 で作成したリソースグループに追加します。
- -t SUNW.sap\_xserver このリソースは、SUNW.sap\_xserver リソース型のインスタンスです。
- **5.** [手順](#page-29-0) **3** で作成したリソースグループを有効にします。

```
# scswitch -Z -g xserver-rg
```
- <span id="page-31-0"></span>-Z リソースグループを MANAGED 状態に移行してからオンラインに します。
- -g *xserver-rg* [手順](#page-29-0) 3 で作成したリソースグループを MANAGED 状態に移行して からオンラインにします。

例 **7** SUNW.sap\_xserver リソースの構成

この例は、SAP xserver リソースの構成に必要な一連のコマンドを示しています。こ れらのコマンドは 1 つのクラスタノードでのみ実行されます。

1. 次のコマンドでは、SAP xserver リソースを含むスケーラブルリソースグループを 4 ノードクラスタ用に作成します。リソースグループの名前は xsrvrrg です。 xsrvrrg リソースグループは、すべてのクラスタノードでオンラインにすること ができます。

```
# scrgadm -a -g xsrvrrg
-y Maximum_primaries=4
-y Desired_primaries=4
```
- 2. 次のコマンドでは、SAP xserver リソースを xsrvrrs という名前で xsrvrrg リ ソースグループに作成します。SAP xserver リソースは、SUNW.sap\_xserver リ ソース型のインスタンスです。この例には、このリソース型の登録はありません。
	- # **scrgadm -a -j xsrvrrs -g xsrvrrg -t SUNW.sap\_xserver**
- 3. 次のコマンドでは、xsrvrrg リソースグループを MANAGED 状態にしてからオン ラインにします。

```
# scswitch -Z -g
```
## ▼ SAP DB リソースを登録および構成するには

**1. SUNW.sapdb** リソース型を登録します。

```
# scrgadm -a -t SUNW.sapdb
```
- **2. SAP DB** リソースを **SAP DB** リソースグループに作成します。 SAP DB リソースは次のリソースに依存していなければなりません。
	- SAP DB がインストールされている広域デバイスグループのHAStoragePlus リソース
	- SAP xserver リソース

このリソースを作成する際には、SAP DB データベースインスタンスに関する次の 情報を指定する必要があります。この情報は、SAP DB のインストールと構成が行 われる際に作成されます。これについては、19 ページの「SAP DB [のインストー](#page-18-0) [ルと構成」を](#page-18-0)参照してください。

- SAP DB データベースの名前
- SAP DB データベースインスタンスを管理する OS ユーザーの UNIX ユーザー 識別子
- **32** Sun Cluster Data Service for SAP DB ガイド (Solaris OS 版) 2004 年 9 月, Revision A

<span id="page-32-0"></span>■ SAP DB データベースインスタンスを管理するデータベースユーザーのユー ザーキー # **scrgadm -a -j** *sapdb-rs* **-g** *sapdb-rg* **-t SUNW.sapdb** \ **-x DB\_Name=***db-name* **-x DB\_User=***os-sapdb-adm-user* \ **-x User\_Key=***sapdb-adm-key* **-y resource\_dependencies=***hsp-resource***,***xserver-resource* -a 新しい構成を追加します。 -j *sapdb-rs* 作成するリソースの名前は *sapdb-rs* です。 -g *sapdb-rg* このリソースを SAP DB リソースグループに追加します。 -t SUNW.sapdb このリソースは、SUNW.sapdb リソース型のインスタンスです。 -x DB\_Name=*db-name* SAP DB データベースインスタンスの名前を大文字で指定します。 -x DB\_User=*os-sapdb-adm-user* SAP DB データベースを管理する OS ユーザーの UNIX ユーザー識別子を指定 します。このユーザーのホームディレクトリには、SAP DB のインストールお よび構成中に作成された .XUSER.62 ファイルがあります。詳細については、 19 ページの「SAP DB [のインストールと構成」を](#page-18-0)参照してください。 -x User\_Key=*sapdb-adm-key* SAP DB データベースインスタンスを管理するデータベースユーザーのユー ザーキーを指定します。このユーザーキーは、SAP DB のインストールと構成 の間に作成されたものです。詳細については、19 [ページの「](#page-18-0)SAP DB のインス [トールと構成」を](#page-18-0)参照してください。 -y resource\_dependencies= *hsp-resource*,*xserver-resource* SAP DB リソースが次のリソースに依存することを指定します。 ■ SAP DB がインストールされている広域デバイスグループ のHAStoragePlus リソース ■ SAP xserver リソース **3. SAP xserver** リソースグループがオンラインになっているノードだけで **SAP DB** リソースグループがオンラインにされるように指定します。 この要件を満たすためには、SAP xserver リソースグループに対する強いポジ ティブアフィニティを SAP DB リソースグループに作成する必要があります。 # **scrgadm -c -g** *sapdb-rg* **-y rg\_affinities=++***xserver-rg*  $-c$ 既存構成を変更します。 -g *sapdb-rg*

SAP DB リソースグループを変更します。

<span id="page-33-0"></span>-y rg\_affinities=++*xserver-rg*

SAP xserver リソースグループに対する強いポジティブアフィニティを SAP DB リソースグループに宣言します。

- **4. SAP DB** リソースグループを有効にします。
	- # **scswitch -Z -g** *sapdb-rg*
	- -Z リソースグループを MANAGED 状態に移行してからオンラインにし ます。
	- -g *sapdb-rg* SAP DB リソースグループを MANAGED 状態に移行してからオンラ インにします。
- **5. (**省略可能**)** クラスタを構成する際には、重要でないリソースグループが、**SAP DB** リソースグループと同じノードでオンラインにされることがないように配慮してく ださい。

たとえば、SAP DB リソースがフェイルオーバーされ得るノードで優先度の低い サービスを実行するのも 1 つの方法です。この場合、リソースグループアフィニ ティを使用すれば、SAP DB リソースがこのノードにフェイルオーバーされたとき に優先度の低いサービスを停止できます。

この動作を指定する場合は、優先度の低い各サービスのリソースグループに、SAP DB リソースグループに対する強いネガティブアフィニティを宣言します。

```
# scrgadm -c -g noncritical-rg \
-y rg_affinities=--sapdb-rg
```

```
-c
```
既存構成を変更します。

- -g *noncritical-rg* 優先度の低いサービスのリソースグループを変更します。
- -y rg\_affinities=--*sapdb-rg* 優先度の低いサービスのリソースグループに、SAP DB リソースグループに対す る強いネガティブアフィニティを宣言します。

例 **8** SUNW.sapdb リソースの作成

```
# scrgadm -a -j sapdbrs -g sapdbrg -t SUNW.sapdb \
-x DB_Name=TST -x DB_User=dbadmin \
-x User Key=DEFAULT -y resource dependencies=hsprs,xsrvrrs
```
この例で作成される SUNW.sapdb リソースは、次の特性を持っています。

- このリソースの名前は sapdbrs です。
- このリソースは、 sapdbrg という名前のリソースグループのメンバーです。この リソースグループの作成については[、例](#page-20-0) 5 を参照してください。
- このリソースは、SUNW.sapdb リソース型のインスタンスです。この例には、こ のリソース型の登録はありません。
- このリソースに関連する SAP DB データベースインスタンスの名前は TST です。

**<sup>34</sup>** Sun Cluster Data Service for SAP DB ガイド (Solaris OS 版) • 2004 年 9 月, Revision A

<span id="page-34-0"></span>例 **8** SUNW.sapdb リソースの作成 *(*続き*)*

- SAP DB データベースを管理する OS ユーザーの UNIX ユーザー識別子は dbadmin です。
- SAP DB データベースを管理するデータベースユーザーのユーザーキーは DEFAULT です。
- SAP DB リソースは次のリソースに依存します。
	- hsprs という名前の HAStoragePlus リソース。 hsprs リソースの作成につ いては[、例](#page-27-0) 6 を参照してください。
	- xsrvrrs という名前の SUNW.sap\_xserver リソース。xsrvrrs リソースの 作成については[、例](#page-31-0) 7を参照してください。

# Sun Cluster HA for SAP DB 障害モニ ターの調整

Sun Cluster HA for SAP DB データサービスの障害監視は、次の障害モニターに よって行われます。

- SAP DB 障害モニター
- SAP xserver 障害モニター

障害モニターは、次の表に示すリソース型をもつリソースに含まれています。

表 **3** Sun Cluster HA for SAP DB 障害モニターのリソース型

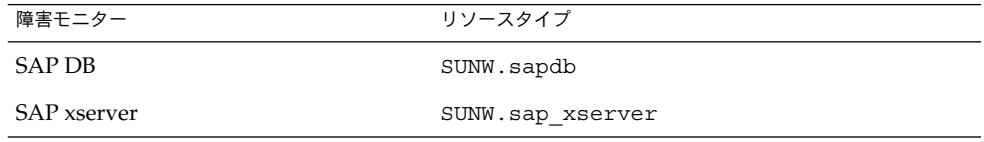

障害モニターの動作は、これらのリソースのシステムプロパティと拡張プロパティに よって制御されます。事前に設定された障害モニターの動作は、これらのプロパ ティのデフォルト値に基づいています。現在の動作は、ほとんどの Sun Cluster シス テムに適しているはずです。したがって、Sun Cluster HA for SAP DB 障害モニター を調整するのは、事前に設定されたこの動作を変更したい場合「だけに」留めるべき です。

Sun Cluster HA for SAP DB 障害モニターの調整では次のことを行います。

- 障害モニターの検証間隔を設定する。
- 障害モニターの検証タイムアウトを設定する。
- 継続的な障害とみなす基準を定義する。

<span id="page-35-0"></span>■ リソースのフェイルオーバー動作を指定する。

詳細は、『*Sun Cluster* データサービスの計画と管理 *(Solaris OS* 版*)*』の「Tuning Fault Monitors for Sun Cluster Data Services」を参照してください。これらのことを行う際 に必要になる Sun Cluster HA for SAP DB 障害モニターの情報については、以下の各 項で説明します。

さらに、Sun Cluster HA for SAP DB では、SAP DB 親カーネルプロセスが動作してい なかったら障害モニターがどう応答すべきかも制御できます。詳細については、[38](#page-37-0) [ページの「親カーネルプロセスが異常終了した場合には](#page-37-0) SAP DB データベースインス [タンスを強制的に再起動」を](#page-37-0)参照してください。

Sun Cluster HA for SAP DB 障害モニターの調整は、Sun Cluster HA for SAP DB の登 録と構成を行うときに実施します。詳細については、29 ページの「[Sun Cluster HA](#page-28-0) for SAP DB [の登録と構成」を](#page-28-0)参照してください。

### 障害モニターの検証間隔に影響を及ぼす諸要素

SAP xserver や SAP DB データベースインスタンスが正常に動作しているか調べるた めに、Sun Cluster HA for SAP DB 障害モニターは、これらのリソースを周期的に検 証します。障害モニターの最適な検証間隔は、リソースの障害への対応にどの程度の 時間が必要かによって異なります。この時間は、リソースの複雑さが、リソースの再 起動などの操作にかかる時間にどのような影響を及ぼすかに依存します。

たとえば、SAP xserver は SAP DB よりもはるかに簡単なリソースであるため、SAP DB よりもずっと短時間で再起動されます。したがって、SAP xserver 障害モニターの 適切な検証間隔は、SAP DB 障害モニターの適切な検証間隔よりも短くなります。

## Sun Cluster HA for SAP DB 障害モニターによる検 証

障害モニターによる検証に最適なタイムアウト値は、障害モニターがリソースに対し てどのような検証を行うかによって異なります。

### SAP DB 障害モニターによる検証

SAP DB 障害モニターは検証の中で次の操作を行います。

- 1. SAP DB データベースインスタンスがオンラインかどうかを判定します。
- 2. SAP DB データベースインスタンスがオンラインなら、SAP DB 障害モニターは、 SAP DB データベースインスタンスの親カーネルプロセスが動作しているか判定し ます。親カーネルプロセスが動作していない場合、それに対して障害モニターがど のように対応するかは、ユーザーが指定できます。詳細については、38 ページ
- **36** Sun Cluster Data Service for SAP DB ガイド (Solaris OS 版) 2004 年 9 月, Revision A

<span id="page-36-0"></span>の「親カーネルプロセスが異常終了した場合には SAP DB データベースインスタ [ンスを強制的に再起動」を](#page-37-0)参照してください。

3. SAP xserver が使用可能か判定します。この障害監視は、SAP xserver 障害モニ ターによる障害監視を補足するものです。

SAP xserver 障害モニターによる検証

SAP xserver 障害モニターは、SAP xserver が使用可能かどうかを検証の中で判定しま す。

## Sun Cluster HA for SAP DB 障害モニターによって 検出される障害

Sun Cluster HA for SAP DB 障害モニターによって検出される障害を次の各項で説明 します。

### SAP DB 障害モニターによって検出される障害

SAP DB 障害モニターは、SAP DB の中で発生する次の障害を検出します。

- SAP DB データベースインスタンスのステータスが ONLINE でない場合 (たとえ ば、OFFLINE や ADMIN)
- SAP DB データベースインスタンスの親カーネルプロセスが異常終了した場合

さらに、SAP DB 障害モニターは、SAP xserver が使用可能でないことも検出します。 この障害監視は、SAP xserver 障害モニターによる障害監視を補足するものです。

注 **–** SAP DB 障害モニターは、SAP xserver が使用不能なことを再試行間隔内で 2 度検 出すると、SAP DB を再起動します。そのため、SAP xserver が絶えず使用不能になる ような場合でも、SAP 障害モニターが、SAP DB を別のノードにフェイルオーバーさ れることを保証します。

### SAP xserver 障害モニターによって検出される障害

SAP xserver 障害モニターは次の障害を検出します。

- **SAP xserver** が使用不能の場合SAP xserver が使用不能であることは、SAP DB 障 害モニターによっても検出されます。
- 継続的なシステムエラー継続的なシステムエラーとは、再試行間隔の中でシステム エラーが 4 回起る場合のことをいいます。継続的なシステムエラーが発生すると、 障害モニターは SAP xserver を再起動します。

### <span id="page-37-0"></span>検出された障害に対する回復アクション

リソース内の一時的な障害に起因する問題を最小化するために、障害モニターは、そ のリソースを再起動します。継続的な障害の場合は、リソースの再起動よりも複雑な アクションをとる必要があります。

- SAP DB リソースの場合は、障害モニターがこのリソースを別のノードにフェイル オーバーします。SAP DB リソースはフェイルオーバーリソースです。
- SAP xserver リソースの場合は、障害モニターがこのリソースをオフラインにしま す。SAP xserver はスケーラブルリソースです。

## 親カーネルプロセスが異常終了した場合には SAP DB データベースインスタンスを強制的に再起動

デフォルトでは、親カーネルプロセスが異常終了しても、SAP DB 障害モニターは SAP DB データベースインスタンスを再起動しません。SAP DB データベースインス タンスは、親カーネルプロセスなしでも動作を続けることができます。この状況で SAP DB データベースインスタンスを再起動すると、SAP DB データベースインスタ ンスが使用不能になることがあります。したがって、SAP DB データベースインスタ ンスを強制的に再起動するのは、親カーネルプロセスの機能が必要な場合だけに限る べきです。ログ履歴の完全性を維持する機能はその例です。

親カーネルプロセスの異常終了時に SAP DB データベースインスタンスを強制的に再 起動する場合は、SUNW.sapdb リソースの Restart\_if\_Parent\_Terminated 拡 張プロパティに SUNW.sapdb リソースを指定します。

## Sun Cluster HA for SAP DB のインス トールと構成の確認

Sun Cluster HA for SAP DB のインストール、登録、構成が終わったら、Sun Cluster HA for SAP DB のインストールと構成を確認します。これによって、Sun Cluster HA for SAP DB データサービスが SAP DB アプリケーションの高可用性をサポートしてい るかどうかがわかります。

Sun Cluster HA for SAP DB のインストールを確認するためには、次の障害モニター の動作を検証する必要があります。

- SAP DB 障害モニター
- SAP xserver 障害モニター

### <span id="page-38-0"></span>▼ SAP DB 障害モニターの動作を検証するには

SAP DB を実行する各ノードで次の手順を行います。

- **1. SAP DB** リソースグループをマスターできるノードにスーパーユーザーとしてログ インします。
- **2. SAP DB** リソースグループを、手順 **1** でログインしたノードに切り替えます。

# **scswitch -z -g** *sapdb-rg* **-h** *node*

- -z リソースグループをマスターするノードを切り替えます。
- -g *sapdb-rg* SAP DB リソースグループを別のノードに切り替えます。
- -h *node* SAP DB リソースグループを切り替える先のノードを指定します。
- **3. SAP DB** を異常終了させます。
	- **a.** 実行中している **SAP DB** データベースインスタンスのすべてのカーネルプロセ スのプロセス識別子を特定します。

# **ps -ef | grep kernel | grep** *db-name*

*db-name* SAP DB データベースインスタンスの名前を大文字で指定します。

- **b.** 実行している**SAP DB** データベースインスタンスのすべての親カーネルプロセ スを停止します。
	- # **kill -9** *sapdb-kernel-pid*

*sapdb-kernel-pid* 手順 a で取得した SAP DB カーネルプロセスのプロセス識別 子を指定します。

- **4. Sun Cluster HA for SAP DB** 障害モニターが適切な処理 **(**次のどちらか**)** をしてい るか確認します。
	- SAP DB リソースを再起動する。
	- SAP DB リソースを別のノードにフェイルオーバーする。

障害モニターがどちらの処理をするかは、リソースの障害履歴と Failover\_enabled 拡張プロパティの値によります。詳細は、次の項目を参照し てください。

- 35 ページの「[Sun Cluster HA for SAP DB](#page-34-0) 障害モニターの調整」
- 45 ページの「SUNW.sapdb [拡張プロパティ」](#page-44-0)

**5. SAP DB** を正常に終了します。

**a. SAP DB** データベースを管理する **OS** ユーザーになります。

# **su -** *os-sapdb-adm-user*

- <span id="page-39-0"></span>*os-sapdb-adm-user* SAP DB データベースを管理する OS ユーザーの UNIX ユーザー識別子を指定します。このユーザーのホーム ディレクトリには、SAP DB のインストールおよび構成中 に作成された .XUSER.62 ファイルがあります。詳細につ いては、19 ページの「SAP DB [のインストールと構成」を](#page-18-0) 参照してください。DB\_User 拡張プロパティを設定する ときに、このユーザーを指定する必要があります (32 [ペー](#page-31-0) ジの「SAP DB [リソースを登録および構成するには」を](#page-31-0)参 照)。
- **b. SAP DB** データベースインスタンスを手動で停止します。
	- # **dbmcli -U** *sapdb-adm-key* **db\_offline**
	- -U *sapdb-adm-key* dbmcli コマンドを、SAP DB データベースを管理する データベースユーザーのユーザーキーを使って実行しま す。このユーザーキーは、SAP DB のインストールと構成 の間に作成されたものです。詳細については、19 [ページ](#page-18-0) の「SAP DB [のインストールと構成」を](#page-18-0)参照してくださ い。User Key 拡張プロパティを設定するときに、この ユーザーキーを指定する必要があります (32 [ページ](#page-31-0) の「SAP DB [リソースを登録および構成するには」を](#page-31-0)参 照)。
- **6. Sun Cluster HA for SAP DB** 障害モニターが適切な処理 **(**次のどちらか**)** をしている か確認します。
	- SAP DB リソースを再起動する。
	- SAP DB リソースを別のノードにフェイルオーバーする。

障害モニターがどちらの処理をするかは、リソースの障害履歴と Failover\_enabled 拡張プロパティの値によります。詳細は、次の項目を参照し てください。

- 35 ページの「[Sun Cluster HA for SAP DB](#page-34-0) 障害モニターの調整」
- 45 ページの「SUNW.sapdb [拡張プロパティ」](#page-44-0)
- SAP xserver 障害モニターの動作を検証するには

SAP xserver をマスターできる各ノードで次の手順を行います。

- **1. SAP xserver** をマスターできるノードにログインします。
- **2. SAP xserver** を異常終了させます。
	- **a.** すべての **SAP xserver** プロセスのプロセス識別子を特定します。

# **ps -ef | grep vserver**

<span id="page-40-0"></span>**b.** すべての **SAP xserver** プロセスを終了します。

# **kill -9** *xserver-pid*

*xserver-pid* [手順](#page-39-0) a で特定した SAP xserver プロセスのプロセス識別子を指定 します。

- **3. SAP xserver** 障害モニターが **SAP xserver** リソースを再起動するかを確認します。
- **4. SAP xserver** を異常終了させます。
	- **a. SAP xserver** を管理する **OS** ユーザーになります。

# **su -** *os-sapxsrvr-adm-user*

*os-sapxsrvr-adm-user*

SAP xserver を管理する OS ユーザーの UNIX ユーザー識別子を指定しま す。デフォルトでは、このユーザーは root です。これ以外のユーザーを使 用する場合は、Xserver User 拡張プロパティにそのユーザーを設定しま す。詳細については、48 ページの「[SUNW.sap\\_xserver](#page-47-0) 拡張プロパ [ティ」を](#page-47-0)参照してください。

**b. SAP xserver** を手動で停止します。

# **x\_server stop**

**5. SAP xserver** 障害モニターが **SAP xserver** リソースを再起動するかを確認します。

## SUNW.sap\_xserver リソース型の アップグレード

SUNW.sap\_xserver リソース型には、Sun Cluster HA for SAP liveCache リソース 型が与えられます。Sun Cluster HA for SAP liveCache データサービスは、Sun Cluster HA for SAP DB データサービスがインストールされる時に同時にインストー ルされます。SUNW.sap\_xserverリソース型のアップグレードは、次のすべての条 件が満たされる場合に行ってください。

- Sun Cluster HA for SAP liveCache データサービスのバージョン 3.0 5/02 非同期リ リース、バージョン 3.1 5/03、またはバージョン 3.1 10/03 を使用している。
- Sun Cluster HA for SAP DB データサービスを現在の Sun Cluster HA for SAP liveCache のバージョン一緒に使用する予定である。
- SUNW.sap xserver リソース型の新機能を使用する必要がある。

リソースタイプをアップグレードする一般的な手順については、『*Sun Cluster* データ サービスの計画と管理 *(Solaris OS* 版*)*』の「リソースタイプのアップグレード」を参 照してください。以下の各項では、SUNW.sap\_xserver リソース型のアップグレー ドに際して必要になる情報について説明します。

## <span id="page-41-0"></span>新しいリソースタイプバージョンの登録に関する 情報

リソース型のバージョンと Sun Cluster データサービスのリリースとの関係は、次の 表のとおりです。Sun Cluster データサービスのリリースは、リソースタイプが導入さ れたバージョンを表します。

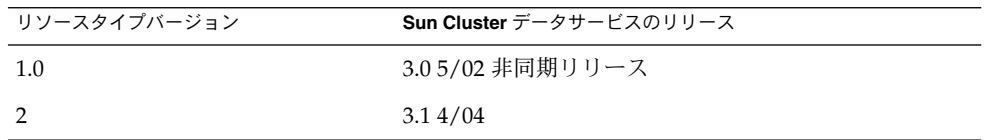

登録されているリソースタイプのバージョンを調べるには、次のどちらかのコマンド を使用します。

- scrgadm -p
- scrgadm -pv

このリソース型のリソース型登録 (RTR) ファイルは /opt/SUNWsclc/xserver/etc/SUNW.sap\_xserver です。

## リソースタイプの既存インスタンスの移行に関す る情報

SUNW.sap\_xserver リソース型のインスタンスを移行する際には、次の点に注意し てください。

- 移行する場合は、そのリソースが監視されていない状態でなければなりません。
- SUNW.sap\_xserver リソース型の新機能を使用する場合は、Type\_version プ ロパティの値として 2 を指定します。
- SAP xserver 実行時環境のプログラムやライブラリが含まれているディレクトリを 指定する場合は、 Independent Program Path 拡張プロパティを参照してく ださい。詳細については、48 ページの「[SUNW.sap\\_xserver](#page-47-0) 拡張プロパティ」 を参照してください。

次の例は、 SUNW.sap\_xserver リソース型のインスタンスを編集するためのコマン ドを示しています。

例 **9** アップグレード時における SUNW.sap\_xserver リソース型のインスタンスの編集

# **scrgadm -cj sapxserver-rs -y Type\_version=2 \ -x Independent\_Program\_Path=/sapdb/indep\_prog**

このコマンドでは、SUNW.sap\_xserver リソースを次のように編集します。

- SUNW.sap\_xserver リソースの名前を sapxserver-rs にします。
- このリソースの Type\_version プロパティに 2 を設定します。
- コンランプハン <sub>112〜</sub>-construct / mandb/indep\_prog を指定します。<br>■ 独立したプログラムパスとして /sapdb/indep\_prog を指定します。

## <span id="page-44-0"></span>付録 **A**

# Sun Cluster HA for SAP DB 拡張プロ パティ

以下の各節で、Sun Cluster HA for SAP DB リソース型の拡張プロパティについて説 明します。

- 45 ページの「SUNW.sapdb 拡張プロパティ」
- 48 ページの「[SUNW.sap\\_xserver](#page-47-0) 拡張プロパティ」

システムで定義されているプロパティについては、r\_properties(5) と rg\_properties(5) のマニュアルページを参照してください。

# SUNW.sapdb 拡張プロパティ

SUNW.sapdb リソース型は、Sun Cluster 構成に組み込まれた SAP DB アプリケー ションを意味します。このリソース型には、次のような拡張プロパティが設定されま す。

dbmcli\_Start\_Option SAP DB データベースインスタンスを起動する dbmcli コマンドに渡されるオプ ションです。

注 **–** SAP DB バージョン 7.4.3 の場合は、このプロパティに db\_online を設定しま す。

データ型 文字列 デフォルト db\_online 範囲 該当なし 調整 無効時 (When\_ disabled) <span id="page-45-0"></span>DB Name

SAP DB データベースインスタンスの名前を大文字で指定します。この名前は、 SAP DB のインストールと構成が行われる際に作成されます。これについては、 19 ページの「SAP DB [のインストールと構成」を](#page-18-0)参照してください。

- データ型 文字列
- デフォルト デフォルトは定義されていません。
- 範囲 該当なし
- 調整 無効時 (When\_ disabled)

DB\_User

SAP DB データベースインスタンスを管理するオペレーティングシステム (OS) ユーザーの UNIX ユーザー識別子。このユーザーのホームディレクトリには、SAP DB のインストールおよび構成中に作成された .XUSER.62 ファイルがあります。 詳細については、19 ページの「SAP DB [のインストールと構成」を](#page-18-0)参照してくださ い。

データ型 文字列

デフォルト デフォルトは定義されていません。

範囲 該当なし

調整 無効時 (When\_ disabled)

Failover enabled

Retry\_interval で指定した期間内に Retry\_count で指定した回数を超える再 起動が発生しようとした場合、障害モニターが SAP DB リソースをフェイルオー バーするかどうかを指定します。この拡張プロパティの値は次のとおりです。

- True 障害モニターが SAP DB リソースをフェイルオーバーすることを指定し ます。
- False 障害モニターが SAP DB リソースをフェイルオーバーしないことを指 定します。

データ型 ブール型

デフォルト True

- 範囲 該当なし
- 調整 任意の時点 (Anytime)

Independent\_Program\_Path

SAP DB アプリケーションの次のプログラムやライブラリを含むディレクトリへの 完全なパス

- データベースソフトウェアのバージョンに依存しないプログラム
- クライアント実行時環境用のライブラリ

Sun Cluster HA for SAP DB は、このプロパティの値から dbmcli コマンドへのパ スを取得します。dbmcli コマンドは、このプロパティが指定するディレクトリの bin サブディレクトリにあります。

<span id="page-46-0"></span>データ型 文字列

デフォルト /sapdb/programs

範囲 該当なし

調整 無効時 (When\_ disabled)

Monitor retry count

プロセスモニター機能 (PMF) が障害モニターを再起動できる最大数です。

データ型 整数

デフォルト 4

範囲 範囲は定義されていません。

調整 任意の時点 (Anytime)

Monitor\_retry\_interval

PMF が障害モニターの再起動の回数をカウントする期間 (分) です。

データ型 整数

デフォルト 2

範囲 範囲は定義されていません。

調整 任意の時点 (Anytime)

Pid\_Dir\_Path

SAP DB カーネルプロセスのプロセス識別子を格納するファイルが作成されている ディレクトリへの完全なパス。SAP DB カーネルプロセスのプロセス識別子は次の ファイルに格納されます。

- *pid-dir*/ppid/ *db-name*
- *pid-dir*/pid/ *db-name*

上記パスの各変数の意味は次のとおりです。

- *pid-dir* は、 Pid Dir Path 拡張プロパティが指定するディレクトリです。
- *db-name* は、 DB\_Name 拡張プロパティが指定する SAP DB データベースインス タンスの名前です。

データ型 文字列 デフォルト /var/spool/sql 範囲 該当なし

調整 無効時 (When\_ disabled)

Probe\_timeout

障害モニターが SAP DB データベースインスタンスの検証時に使用するタイムアウ ト値を秒数で指定します。

データ型 整数

デフォルト 90

付録 A • Sun Cluster HA for SAP DB 拡張プロパティ **47**

<span id="page-47-0"></span>範囲 30–99,999

調整 任意の時点 (Anytime)

Restart\_if\_Parent\_Terminated

親カーネルプロセスが異常終了したときに、障害モニターが SAP DB データベース インスタンスを再起動するかどうかを指定します。この拡張プロパティの値は次の とおりです。

- True 親カーネルプロセスが異常終了すると、障害モニターは SAP DB データ ベースインスタンスを再起 動します。
- False 親カーネルプロセスが異常終了しても、障害モニターは SAP DB デー タベースインスタンスを再起動しません。

データ型 ブール型

- デフォルト False
- 範囲 該当なし
- 調整 任意の時点 (Anytime)

User\_Key

SAP DB データベースインスタンスを管理するデータベースユーザーのユーザー キー。このユーザーキーは、SAP DB のインストールと構成が行われる際に作成さ れます。これについては、19 ページの「SAP DB [のインストールと構成」を](#page-18-0)参照し てください。

- データ型 文字列
- デフォルト デフォルトは定義されていません。
- 範囲 該当なし
- 調整 無効時 (When\_ disabled)

# SUNW.sap\_xserver 拡張プロパティ

SUNW.sap\_xserver リソース型は、Sun Cluster 構成に組み込まれた SAP xserver を 意味しています。このリソース型には、次のような拡張プロパティが設定されます。

Confdir\_List

SAP DB ソフトウェアや SAP DB データベースインスタンスが格納されている ディレクトリへの完全なパス

- データ型 文字列 デフォルト /sapdb 範囲 該当なし
- **48** Sun Cluster Data Service for SAP DB ガイド (Solaris OS 版) 2004 年 9 月, Revision A

### 調整 作成時 (At\_ creation)

<span id="page-48-0"></span>Independent\_Program\_Path

次の SAP xserver のプログラムとライブラリを含むディレクトリへの完全なパス

- データベースソフトウェアのバージョンに依存しないプログラム
- クライアント実行時環境用のライブラリ

Sun Cluster HA for SAP DB は、このプロパティの値から x\_server コマンドへの パスを取得します。x server コマンドは、このプロパティが指定するディレクト リの bin サブディレクトリにあります。

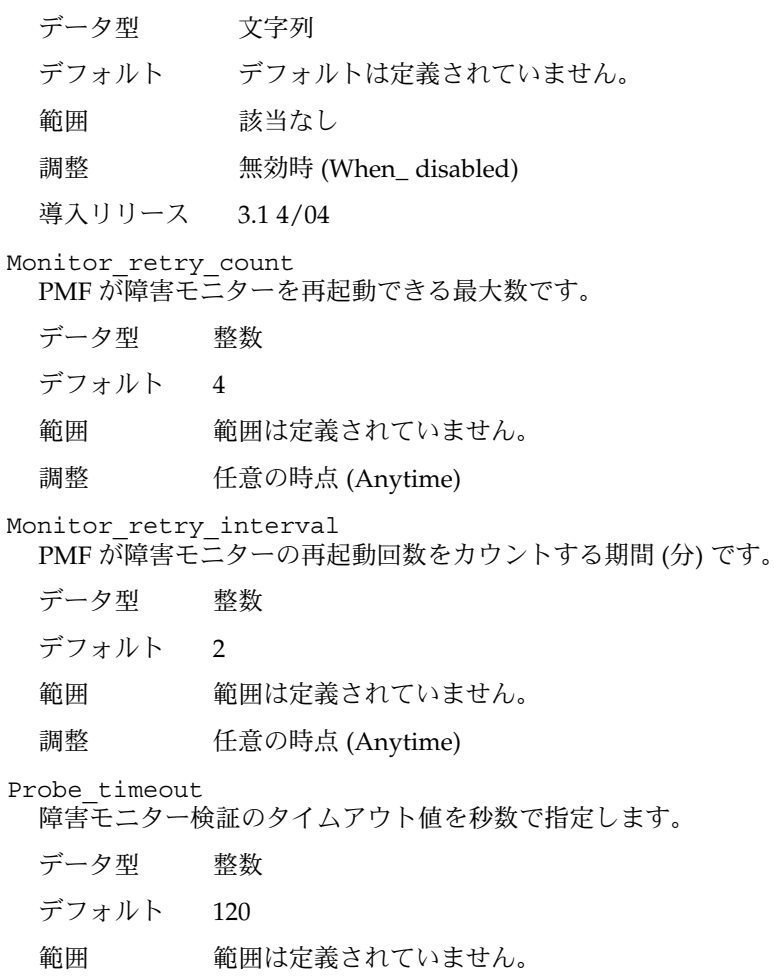

調整 任意の時点 (Anytime)

付録 A • Sun Cluster HA for SAP DB 拡張プロパティ **49**

#### <span id="page-49-0"></span>Soft\_Stop\_Pct

SAP ユーティリティ x\_server stop を使って SAP xserver を停止する際に使用 される、Stop メソッドタイムアウトのパーセンテージ。このタイムアウト値を超 えた場合、すべての SAP xserver プロセスが SIGKILL シグナルによって停止され ます。

データ型 整数

デフォルト 50

- 範囲 1–100
- 調整 無効時 (When\_ disabled)
- Xserver\_User

SAP xserver を管理する OS ユーザーの UNIX ユーザー識別子

- データ型 文字列
- デフォルト root
- 範囲 該当なし
- 調整 作成時 (At\_ creation)

# <span id="page-50-0"></span>索引

### **A**

Address already in use エラーメッセー ジ, [29](#page-28-0) SAP DB アプリケーション インストール, [19-22](#page-18-0) インストールと構成の確認, [22-23](#page-21-0) 親カーネルプロセスの異常終了, [38](#page-37-0) クラスタで実行, [20-22](#page-19-0) 構成, [19-22](#page-18-0) 障害モニター, [35](#page-34-0) ソフトウェアバージョン, [14](#page-13-0) データサービスによる保護, [12](#page-11-0) のデバイスグループ, [17](#page-16-0) のリソースグループ 計画, [18](#page-17-0) 作成, [20](#page-19-0) 有効にする, [22](#page-21-0) プログラムやライブラリへのパス SUNW.sap\_xserver リソース型, [48](#page-47-0) SUNW.sapdb リソース型, [46](#page-45-0) プロセス 親、の異常終了, [48](#page-47-0) 親の、異常終了, [38](#page-37-0) プロセス識別子ファイルへのパス, [47](#page-46-0) SAP DB データベースインスタンス オペレーティングシステムユーザー, [46](#page-45-0) 起動 SAP DB の確認, [23](#page-22-0) dbmcli コマンドオプション, [45](#page-44-0) 停止, [23](#page-22-0) データベースユーザー, [48](#page-47-0) 名前, [46](#page-45-0)

SAP DB リソース 作成, [32](#page-31-0) ほかのリソースに依存 計画, [17-18](#page-16-0) 作成, [32](#page-31-0) SAP DB リソースグループ SAP xserver リソースグループに対するア フィニティ 計画, [17-18](#page-16-0) 作成, [33](#page-32-0)

### **C**

Confdir\_List 拡張プロパティ, SUNW.sap\_xserver リソース型, [48](#page-47-0) C ロケール, [25](#page-24-0)

### **D**

Sun Cluster HA for SAP DB とともに使用 SAP liveCache アプリケーション, [15-17](#page-14-0) SAP R/3 アプリケーション, [15-17](#page-14-0) DB Name 拡張プロパティ, [46](#page-45-0) DB User 拡張プロパティ, [46](#page-45-0) dbmcli Start Option 拡張プロパティ, [45](#page-44-0) dbmcli コマンド 起動オプション, [45](#page-44-0) へのパス, [46](#page-45-0)

### **F**

Failover enabled 拡張プロパティ, SUNW.sapdb リソース型, [46](#page-45-0)

### **H**

HAStoragePlus リソース SAP DB デバイスグループ, [17](#page-16-0) 構成 計画, [17](#page-16-0) 実行, [27-29](#page-26-0) に SAP DB リソースが依存 計画, [17](#page-16-0) 作成, [32](#page-31-0) のリソースグループ, [28](#page-27-0)

### **I**

Independent\_Program\_Path 拡張プロパ ティ SUNW.sap\_xserverリソース型, [49](#page-48-0) SUNW.sapdbリソース型, [46](#page-45-0)

### **L**

SAP liveCache アプリケーション, Sun Cluster HA for SAP DB とともに使用, [15-17](#page-14-0)

### **M**

Monitor retry count 拡張プロパティ SUNW.sap\_xserver リソース型, [49](#page-48-0) SUNW.sapdbリソース型, [47](#page-46-0) Monitor\_retry\_interval 拡張プロパティ SUNW.sap\_xserver リソース型, [49](#page-48-0) SUNW.sapdb リソース型, [47](#page-46-0)

### **N**

NFS ファイルシステム, データサービスによる 保護, [12](#page-11-0)

### **P**

Pid Dir Path拡張プロパティ, [47](#page-46-0) Probe\_timeout 拡張プロパティ SUNW.sap\_xserver リソース型, [49](#page-48-0) SUNW.sapdb リソース型, [47](#page-46-0) prtconf -v コマンド, [9](#page-8-0) prtdiag -v コマンド, [9](#page-8-0) psrinfo -v コマンド, [9](#page-8-0)

### **R**

Restart if Parent Terminated 拡張プロ パティ SUNW.sapdb リソース型, [48](#page-47-0) 調整, [38](#page-37-0) RTR (リソース型登録) ファイル, [42](#page-41-0)

## **S**

SAP xserver アップグレード, [41-43](#page-40-0) オペレーティングシステムユーザー, [50](#page-49-0) 起動, [23](#page-22-0) サービス構成, [15](#page-14-0) 障害モニター, [35](#page-34-0) 注意, [29](#page-28-0) 停止 コマンド, [41](#page-40-0) 許される停止時間, [50](#page-49-0) データサービスによる保護, [12](#page-11-0) デフォルトユーザー以外による管理 計画, [18](#page-17-0) 指定, [30](#page-29-0) のためのノード, [15](#page-14-0) のリソースグループ 計画, [15](#page-14-0) 作成, [30](#page-29-0) 有効化, [31](#page-30-0) 複数のインスタンス, [29](#page-28-0) プログラムやライブラリへのパス, [49](#page-48-0) SAP R/3 アプリケーション, Sun Cluster HA for SAP DB とともに使用, [15-17](#page-14-0) SAP xserver リソース, [31](#page-30-0) に SAP DB リソースが依存 計画, [17-18](#page-16-0) 作成, [32](#page-31-0)

SAP xserver リソースグループ に対する SAP DB リソースグループのア フィニティ 計画, [17-18](#page-16-0) 作成, [33](#page-32-0) scinstall -pv コマンド, [9](#page-8-0) scinstall ユーティリティ, [26-27](#page-25-0) showrev –p コマンド, [9](#page-8-0) SIGKILL シグナル, [50](#page-49-0) Soft Stop Pct 拡張プロパティ, [50](#page-49-0) Sun Cluster HA for SAP DB インストール Sun Cluster HA for SAP liveCache ととも に, [24-25](#page-23-0) scinstall ユーティリティによる, [26-27](#page-25-0) Web Start プログラムを使用, [25-26](#page-24-0) インストールの確認, [38-41](#page-37-0) 概要, [11-12](#page-10-0) 構成 HAStoragePlus リソース, [27-29](#page-26-0) 計画, [14-18](#page-13-0) 実行, [29-35](#page-28-0) サービス構成, [14](#page-13-0) 障害モニター, [35-38](#page-34-0) Sun Cluster HA for SAP liveCache Sun Cluster HA for SAP DB とともにインス トール, [24-25](#page-23-0) SUNW.sap\_xserverリソース型との関 係, [12](#page-11-0) SUNW.HAStoragePlus リソース型 「HAStoragePlus リソース」も参照 登録, [27-29](#page-26-0) SUNW.nfs リソース型, [12](#page-11-0) SUNW.sap\_xserver リソース型 Sun Cluster HA for SAP liveCache との関 係, [12](#page-11-0) アップグレード, [41-43](#page-40-0) インスタンス化, [31](#page-30-0) 拡張プロパティ, [48-50](#page-47-0) 登録 アップグレード時, [42](#page-41-0) 初期設定時, [30-32](#page-29-0) による保護, [12](#page-11-0) リソース型のバージョン, [42](#page-41-0) SUNW.sapdb リソース型 インスタンス化, [32](#page-31-0) 拡張プロパティ, [45-48](#page-44-0) 登録, [32-35](#page-31-0)

SUNW.sapdb リソース型 (続き) による保護, [12](#page-11-0)

### **T**

Type\_versionプロパティ, [42](#page-41-0)

### **U**

User Key 拡張プロパティ, [48](#page-47-0) /usr/spool/sql ディレクトリ, [19](#page-18-0)

### **V**

/var/sadm/install/logs ディレクトリ, [25](#page-24-0)

### **W**

Web Start プログラム, [25-26](#page-24-0)

### **X**

x\_server コマンド, へのパス, [49](#page-48-0) Xserver\_User 拡張プロパティ SUNW.sap\_xserver リソース型, [50](#page-49-0) 指定, [30](#page-29-0) .XUSER.62 ファイル 作成, [19](#page-18-0) と DB\_User 拡張プロパティ, [46](#page-45-0) 例, [20](#page-19-0)

### あ

アップグレード, SAP xserver, [41-43](#page-40-0) アフィニティ リソースグループ 計画, [17-18](#page-16-0) 作成, [33](#page-32-0) アフィニティスイッチオーバー, [28](#page-27-0)

い 移行, リソースタイプのインスタンス, [42-43](#page-41-0) 依存 SAP DB リソース 計画, [17-18](#page-16-0) 作成, [32](#page-31-0) デバイスグループ 計画, [17](#page-16-0) 作成, [32](#page-31-0) 一時的な障害, 回復アクション, [38](#page-37-0) インストール SAP DB アプリケーション, [19-22](#page-18-0) Sun Cluster HA for SAP DB scinstall ユーティリティによる, [26-27](#page-25-0) Web Start プログラムを使用, [25-26](#page-24-0) インストールの確認, [38-41](#page-37-0) 概要, [12-13](#page-11-0) 作成されたログファイル, [25](#page-24-0)

#### お

オフロード, リソースグループの, [34](#page-33-0) オペレーティングシステムユーザー SAP DB データベースインスタンスの 定義, [19](#page-18-0) 定義例, [20](#page-19-0) の拡張プロパティ, [46](#page-45-0) SAP xserver の 定義, [18](#page-17-0) の拡張プロパティ, [50](#page-49-0) 親カーネルプロセス 拡張プロパティ, [48](#page-47-0) の異常終了後、SAP DB の再起動, [38](#page-37-0)

#### か

カーネルプロセス 親の、異常終了 SAP DB の再起動, [38](#page-37-0) 親、の異常終了 拡張プロパティ, [48](#page-47-0) 識別子, [47](#page-46-0) 回復アクション, 障害発生後の, [38](#page-37-0) 拡張プロパティ 「システムプロパティ」も参照 「プロパティ」も参照

拡張プロパティ (続き) SUNW.sap\_xserver リソース型, [48-50](#page-47-0) SUNW.sapdb リソース型, [45-48](#page-44-0) 確認, SAP DB アプリケーション, [22-23](#page-21-0) 間隔, 障害モニター検証, [36](#page-35-0)

### き

起動 SAP DB データベースインスタンス SAP DB の確認, [23](#page-22-0) dbmcli コマンドオプション, [45](#page-44-0) SAP xserver, [23](#page-22-0)

### く

クラスタ, SAP DB を実行, [20-22](#page-19-0)

#### け

継続的な障害, 回復アクション, [38](#page-37-0)

### こ

構成 SAP DB アプリケーション, [19-22](#page-18-0) HAStoragePlus リソース 計画, [17](#page-16-0) 実行, [27-29](#page-26-0) Sun Cluster HA for SAP DB 概要, [12-13](#page-11-0) 計画, [14-18](#page-13-0) 実行, [29-35](#page-28-0) デバイスグループ 計画, [17](#page-16-0) 実行, [27-29](#page-26-0) ファイルシステム 計画, [17](#page-16-0) 実行, [27-29](#page-26-0) コマンド, ノード情報, [8](#page-7-0)

さ 再起動 間隔 SUNW.sap\_xserver リソース型, [49](#page-48-0) SUNW.sapdb リソース型, [47](#page-46-0) 最大値 SUNW.sap\_xserver リソース型, [49](#page-48-0) SUNW.sapdb リソース型, [47](#page-46-0) 最大値 SAP xserver のためのノード, [31](#page-30-0) 再起動 SUNW.sap\_xserver リソース型, [49](#page-48-0) SUNW.sapdb リソース型, [47](#page-46-0) 作成 SAP DB リソース, [32](#page-31-0) SAP DB リソースグループ, [20](#page-19-0) HAStoragePlus リソース, [27](#page-26-0) SAP xserver リソース, [31](#page-30-0) SAP xserver リソースグループ, [30](#page-29-0) .XUSER.62 ファイル, [19](#page-18-0)

し システム構成ファイル, 場所, [18](#page-17-0) システムプロパティ, 障害モニターへの影響, [35](#page-34-0) 障害 回復アクション, [38](#page-37-0) への対応, [37-38](#page-36-0) 障害モニター SAP DB 検出される障害, [37](#page-36-0) の動作を検証, [39-40](#page-38-0) のリソース型, [35](#page-34-0) SAP xserver 検出される障害, [37](#page-36-0) の動作を検証, [40-41](#page-39-0) のリソースタイプ, [35](#page-34-0) 検証間隔, [36](#page-35-0) 検証タイムアウト, [36-37](#page-35-0) 障害への対応, [37-38](#page-36-0) 調整, [35-38](#page-34-0) による障害の検出, [37-38](#page-36-0)

#### た

対応, 障害への, [37-38](#page-36-0)

タイムアウト 障害モニター 設定の指針, [36-37](#page-35-0) 停止方法, [50](#page-49-0) タイムアウト値 障害モニター SUNW.sap\_xserver リソース型, [49](#page-48-0) SUNW.sapdb リソース型, [47](#page-46-0)

ち

注意, 複数の SAP xserver リソース, [29](#page-28-0) 調整, 障害モニター, [35-38](#page-34-0)

### て

定義 SAP DB インスタンスユーザー, [19](#page-18-0) SAP xserver ユーザー デフォルトユーザー以外の指定, [30](#page-29-0) デフォルトユーザー以外の場合の計画, [18](#page-17-0) 停止 SAP DB データベースインスタンス, [23](#page-22-0) SAP xserver コマンド, [41](#page-40-0) 許される停止時間, [50](#page-49-0) ディレクトリ 「パス」も参照 /usr/spool/sql, [19](#page-18-0) /var/sadm/install/logs, [25](#page-24-0) データベースインスタンス, 「SAP DB データ ベースインスタンス」を参照 データベースユーザー OS ユーザーの識別子, [46](#page-45-0) 定義例, [20](#page-19-0) のユーザーキー, [48](#page-47-0) デバイスグループ SAP DB アプリケーション, [17](#page-16-0) SAP DB のインストール, [19](#page-18-0) 構成 計画, [17](#page-16-0) 実行, [27-29](#page-26-0)

#### と 登録 SUNW.HAStoragePlus リソース型, [27-29](#page-26-0) SUNW.sap\_xserver リソース型 アップグレード時, [42](#page-41-0) 初期設定時, [30-32](#page-29-0) SUNW.sapdb リソース型, [32-35](#page-31-0)

### な

名前, SAP DB データベースインスタンス, [46](#page-45-0)

#### ね ネットワークアドレス, 「論理ホスト名」を参 照

の ノード, SAP xserver や SAP DB のための, [15](#page-14-0)

#### は バージョン, リソース型, [42](#page-41-0) バージョン要件, SAP DB アプリケーション, [14](#page-13-0) 場所, 「パス」を参照 パス SAP DB のプログラムやライブラリ SUNW.sap\_xserver リソース型, [48](#page-47-0) SAP DB プログラムやライブラリ SUNW.sapdbリソース型, [46](#page-45-0) dbmcli コマンド, [46](#page-45-0) SAP xserver プログラムおよびライブラ リ, [49](#page-48-0) x\_server コマンド, [49](#page-48-0) プロセス識別子ファイル, [47](#page-46-0)

ふ ファイル RTR, [42](#page-41-0) インストールログ, [25](#page-24-0) システム構成, [18](#page-17-0)

#### ファイル (続き) プロセス識別子, [47](#page-46-0) ファイルシステム 構成 計画, [17](#page-16-0) 実行, [27-29](#page-26-0) データサービスによる保護, [12](#page-11-0) プログラム SAP DB SUNW.sap\_xserver リソース型, [48](#page-47-0) SUNW.sapdb リソース型, [46](#page-45-0) SAP xserver, [49](#page-48-0) プロセス 親の、異常終了 SAP DB の再起動, [38](#page-37-0) 親、の異常終了 拡張プロパティ, [48](#page-47-0) 識別子, [47](#page-46-0) プロパティ 「プロパティシステム」も参照 「拡張プロパティ」も参照 Type version, [42](#page-41-0)

へ 編集, リソースタイプのインスタンス, [42-43](#page-41-0)

### ほ

保護, SAP DB アプリケーション, [12](#page-11-0)

#### む

無効にする, SAP xserver のデフォルトユーザー , [30](#page-29-0)

#### ゆ

有効化, SAP xserver リソースグループ, [31](#page-30-0) 有効にする SAP DB リソースグループ, [34](#page-33-0) HAStoragePlus リソース, [28](#page-27-0)

ユーザー SAP DB データベースインスタンスの オペレーティングシステム, [46](#page-45-0) 定義例, [20](#page-19-0) データベース, [48](#page-47-0) SAP xserver の, [50](#page-49-0) デフォルトユーザー以外の指定, [30](#page-29-0) デフォルトユーザー以外の場合の計画, [18](#page-17-0)

#### ら

ライブラリ SAP DB SUNW.sap\_xserver リソース型, [48](#page-47-0) SUNW.sapdb リソース型, [46](#page-45-0) SAP xserver, [49](#page-48-0)

### り

リソース SAP DB 作成, [32](#page-31-0) SAP xserver 作成, [31](#page-30-0) 論理ホスト名 計画, [18](#page-17-0) 作成, [21](#page-20-0) リソース型 SUNW.HAStoragePlus 「HAStoragePlus リソース」も参照 登録, [27-29](#page-26-0) SUNW.nfs, [12](#page-11-0) SUNW.sap\_xserver Sun Cluster HA for SAP liveCache との関 係, [12](#page-11-0) アップグレード, [41-43](#page-40-0) アップグレード時の登録, [42](#page-41-0) インスタンス化, [31](#page-30-0) 拡張プロパティ, [48-50](#page-47-0) 初期登録, [30-32](#page-29-0) による保護, [12](#page-11-0) SUNW.sapdb インスタンス化, [32](#page-31-0) 拡張プロパティ, [45-48](#page-44-0) 初期登録, [32-35](#page-31-0) による保護, [12](#page-11-0)

リソース型 (続き) 障害モニター, [35](#page-34-0) リソース型登録 (RTR) ファイル, [42](#page-41-0) リソースグループ HAStoragePlus リソース, [28](#page-27-0) SAP DB 計画, [18](#page-17-0) 作成, [20](#page-19-0) 有効にする, [22](#page-21-0) SAP xserver 計画, [15](#page-14-0) 作成, [30](#page-29-0) 有効化, [31](#page-30-0) のオフロード, [34](#page-33-0) 論理ホスト名 計画, [18](#page-17-0) 作成, [20](#page-19-0) 論理ホスト名の 有効にする, [22](#page-21-0) リソースタイプ, インスタンスの移行, [42-43](#page-41-0)

### ろ

ログファイル, インストール, [25](#page-24-0) ログ履歴, 保存, [38](#page-37-0) ロケール, [25](#page-24-0) 論理ホスト名 のリソースグループ 計画, [18](#page-17-0) 作成, [20](#page-19-0) 有効にする, [22](#page-21-0) リソース 計画, [18](#page-17-0) 作成, [21](#page-20-0)